# **POPULOUS II**

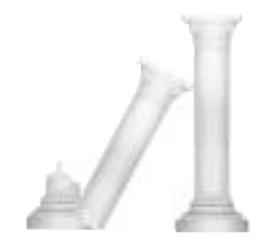

#### *PETER MOLYNEUX*

Lieu de naissance : Accra, Ghana, Afrique

Age: 33 ans

Ambitions: persévérer dans son combat pour être "normal" malgré une mélagomanie aiguë [folie des grandeurs ?]

Jouet favori : trousse d'écolier japonaise avec boutons poussoirs (à injection de carburant)

Musique favorite d'accompagnement pour manger de la compote : symphonies pathétiques de Gustav Mahler

*LES EDGAR*

Lieu de naissance : inconnu

Age : peut-être 30 ans

Ambitions : infliger des châtiments corporels à la personne qui continue à jeter dans son jardin les papiers gras qui enveloppaient du "fastfood"

Arme favorite : le cabriolet Aston Martin

Meilleur attribut : aptitude à signer des chèques à tire-larigot

*ALEX TROWERS*

Lieu de naissance : dans une caravane près de l'autoroute M-3, Angleterre

Age : 18 ans

Monstre TV favori : King Kong

Objets favoris : blouson, arme Uzi BB et lunettes de soleil inpressionnantes Phrase favorite à des étrangers : "Je reviens."

#### *GARY CARR*

Lieu de naissance : Castleford, West Yorkshire, Angleterre

Age : 25 ans

Ambitions : avoir de l'argent à la banque à la fin du mois Monstre TV favori : Margaret Thatcher Objet favori : une vieille brosse à cheveux pour se gratter entre les orteils

#### *PAUL MCLAUGHLIN*

Lieu de naissance : Waterford, Irlande

Age : 27 ans

Phrase favorite à dire à des étrangers : "Je suis peut-être saoul, Madame, mais vous êtes moche et je serai sobre le matin."

Rêves secrets : être un chewing-gum dans la bouche de Jabba the Hut

Musique favorite pour prendre un médicament : Handel

*BRYON HAPGOOD* Lieu de naissance : Harlow, Essex, Angleterre Age : 22 ans Musique favorite : Mozart Phrase favorite à crier à des étrangers : "Vous n'avez jamais assez de ce dont vous n'avez pas besoin !" Désir secret : être un chewing-gum dans la gueule d'un piranha

*GLENN CORPES* Lieu de naissance : Guildford, Angleterre Age : 28 ans Objectif dans la vie : Tetris — Niveau 16, profondeur 5.

Jouet favori : Sound Burger, un tourne-disque intransportable

Objet favori par-dessus tout : un ankh en argent

*SEAN COOPER:* Lieu de naissance : Wegberg, Düsseldorf, Allemagne Age : 17 ans Emission TV favorite : aucune. Désir secret : aucun. Objet favori : paquet de cibiches

*KEVIN DONKIN* Lieu de naissance : Aldershot, Angleterre Age : 27 ans Véhicule favori : un kart Objectifs dans la vie : aucun Phrase favorite à dire à des étrangers : "Juste le fax m'dame"

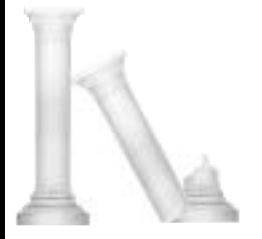

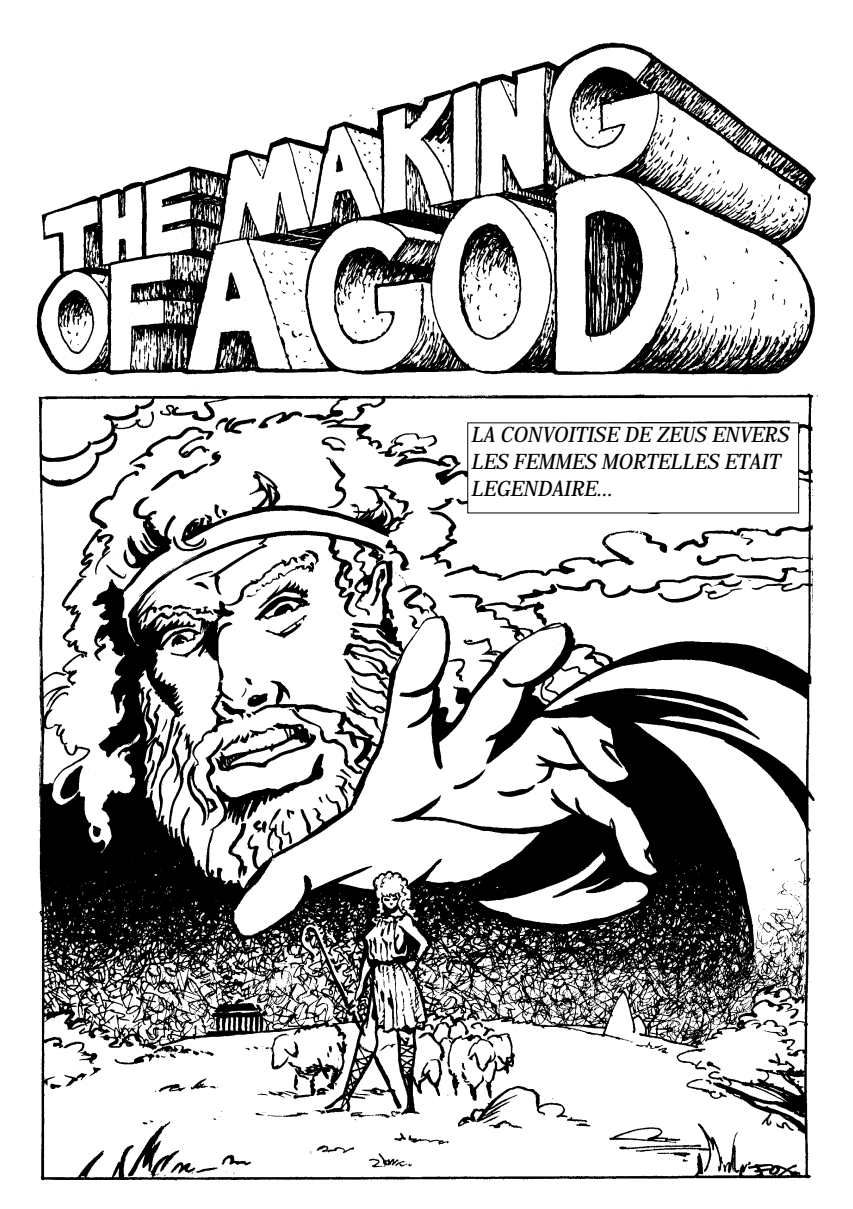

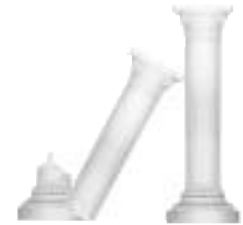

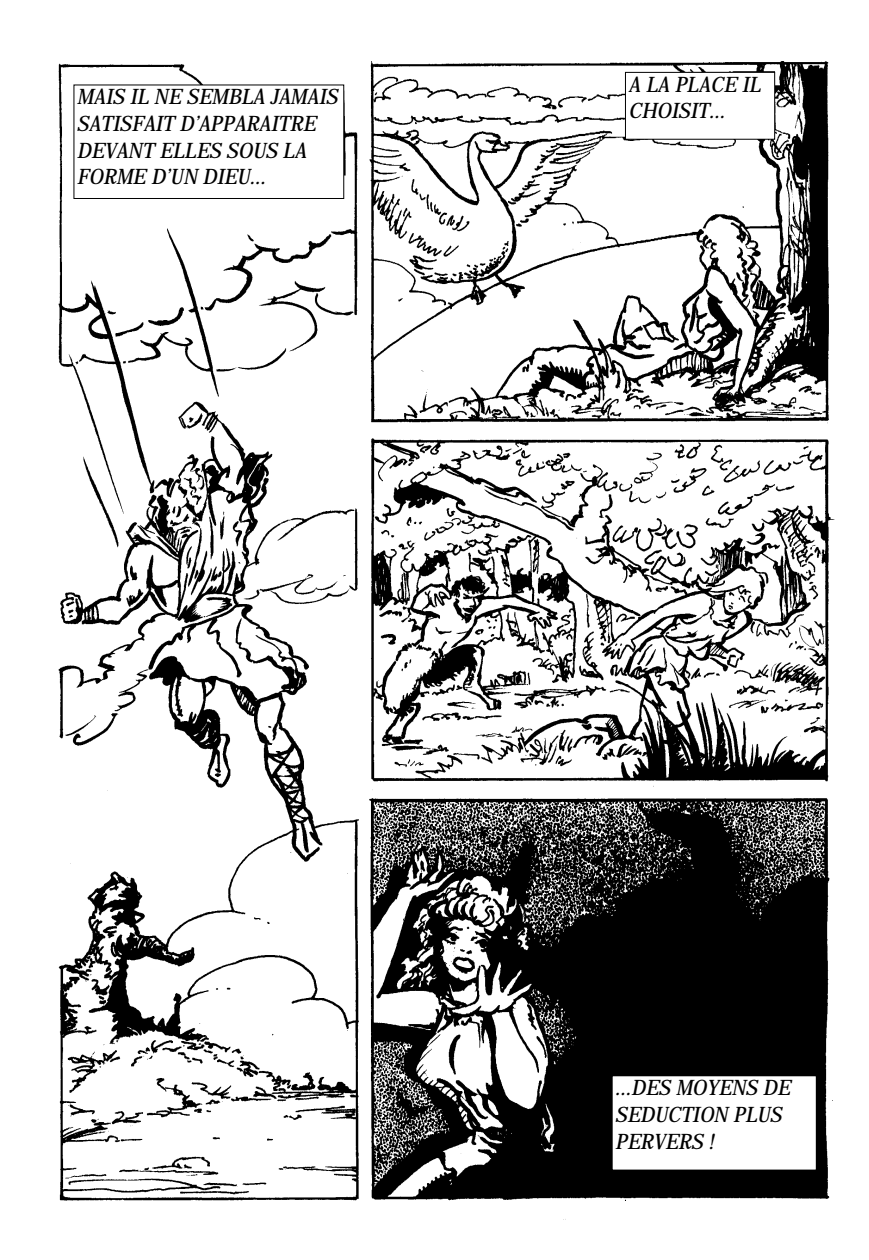

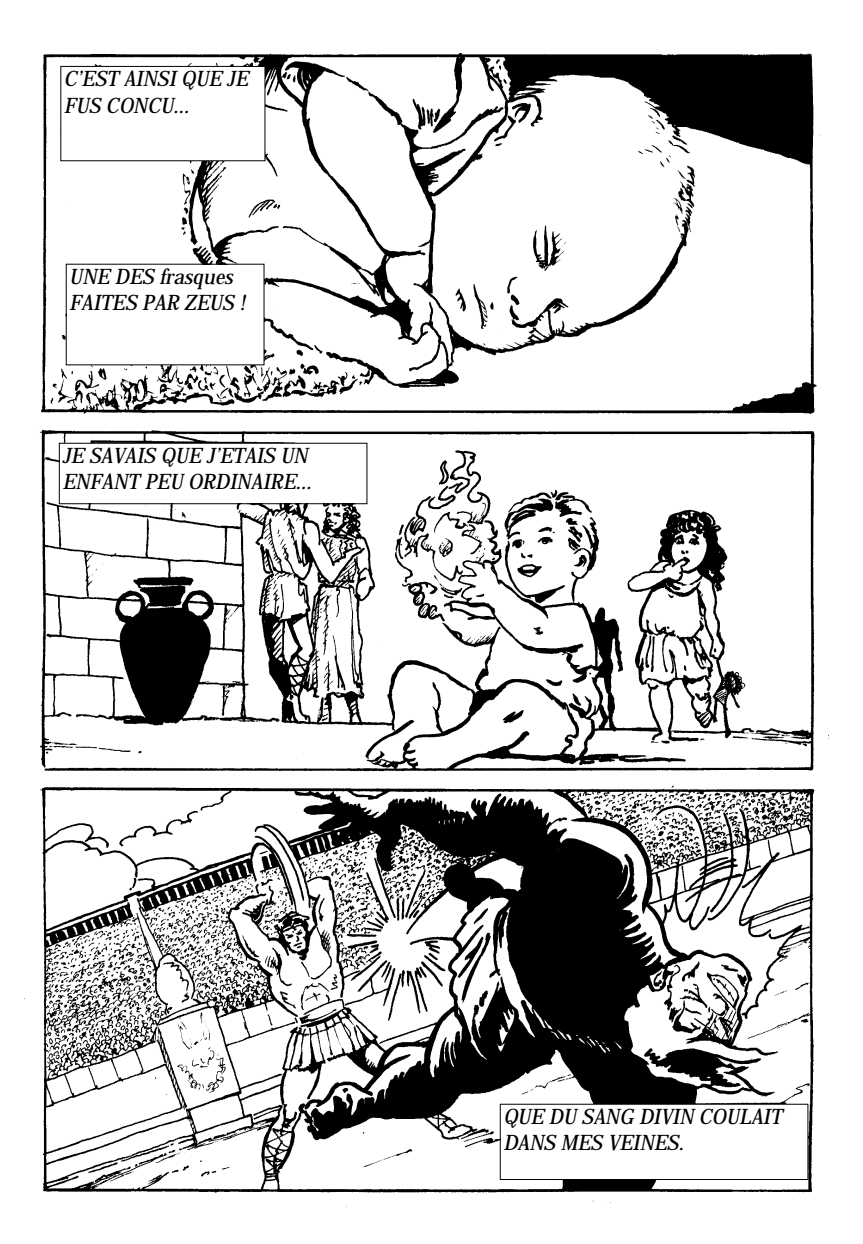

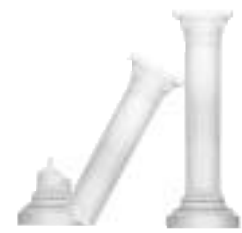

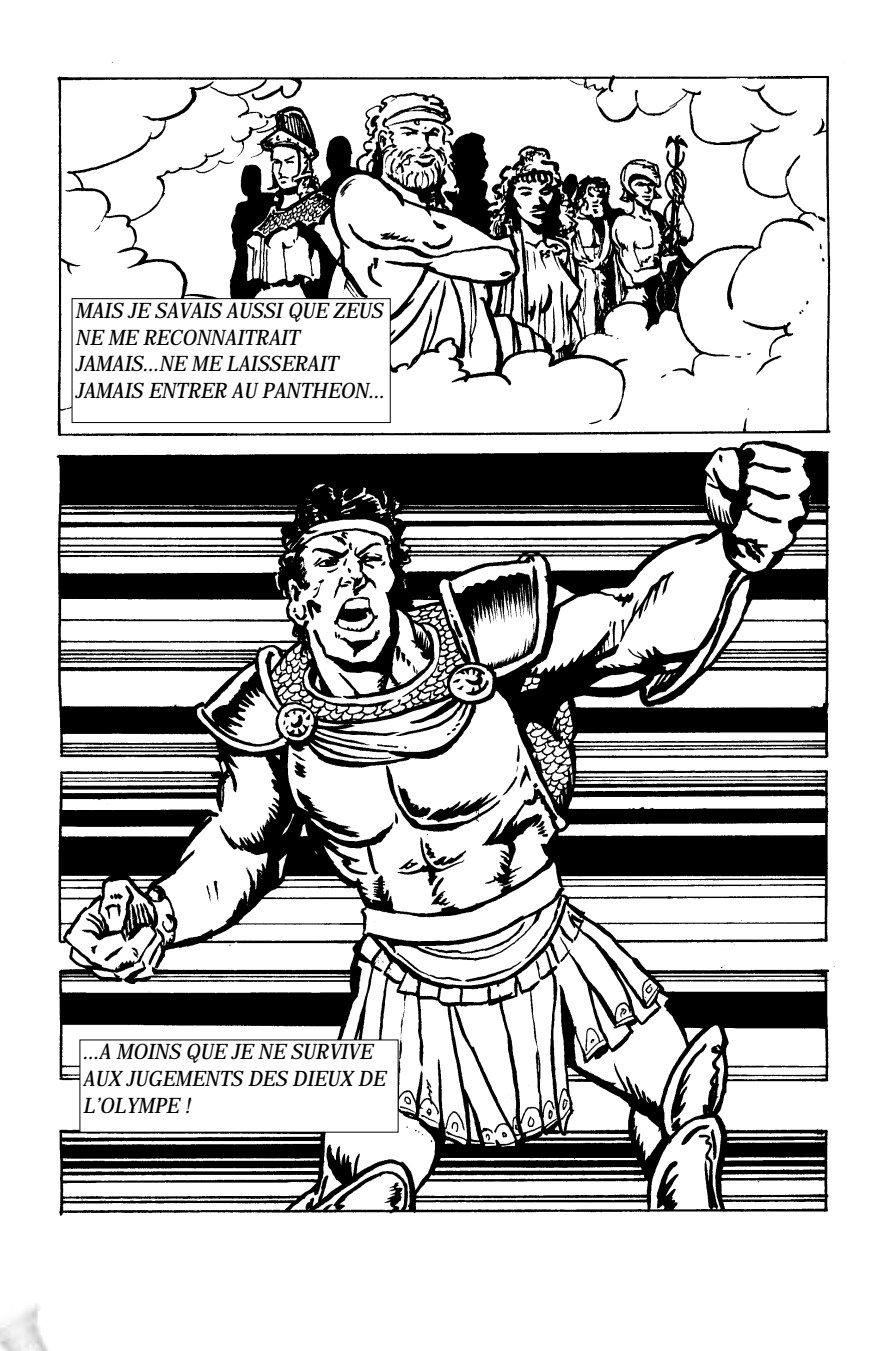

# **TABLE DES MATIERES**

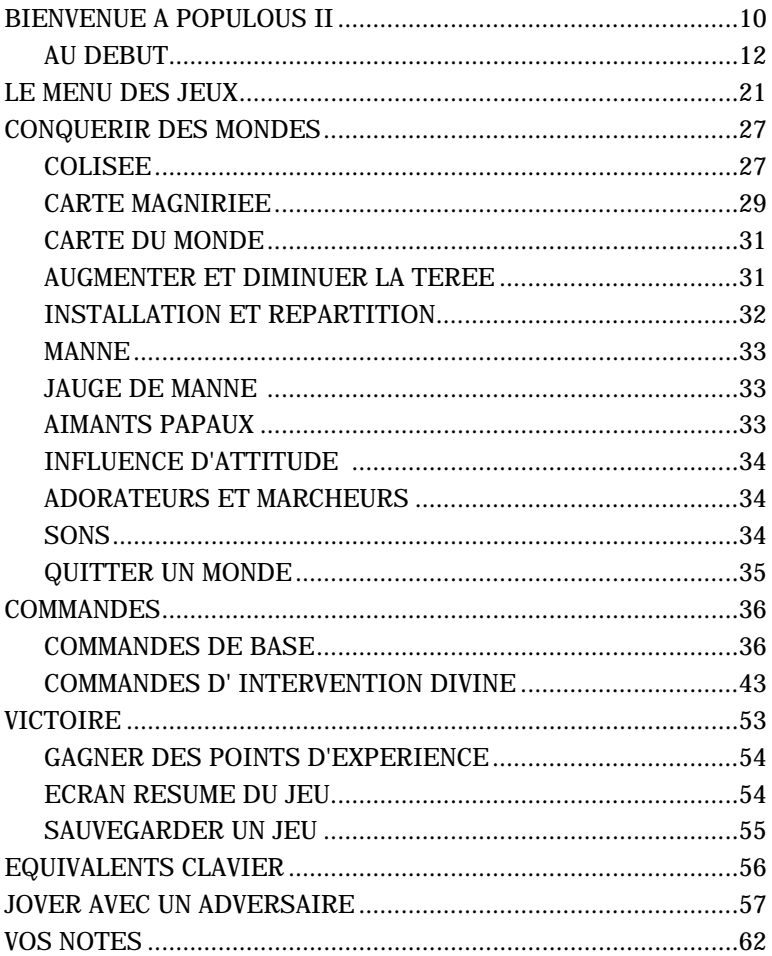

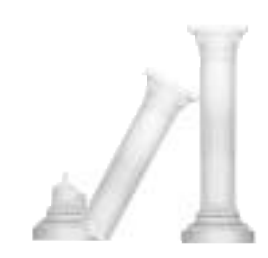

## **BIENVENUE A POPULOUS II**

## **PRESENTATION**

Vous êtes le fils de Zeus, père de tous les dieux, et vous exigez votre place légitime parmi les dieux sur le mont Olympe. Cependant, Zeus ne va pas vous donner votre héritage sur demande uniquement. Vous devez prouver votre mérite en vainquant les 32 adversaires divins qui dirigent les 1000 mondes de Populous II.

**COMMENCER PAR LA CARTE DE RESUME DES COMMANDES** La carte de résumé des commandes comprise dans votre paquet contient des instructions exhaustives sur le chargement de Populous II.

#### **CREER VOTRE DIEU**

Votre première tâche consiste à créer le type de dieu que vous voulez être. Vous choisissez les yeux, la bouche et la tête qui indique si vous êtes sage et bienveillant, féroce et belliqueux, brutal et cruel ou si vous avez une combinaison bizarre de ces caractéristiques.

La personnalité de votre dieu a des répercussions sur la réaction des adversaires. Par exemple, si votre dieu a l'air agressif, votre adversaire fait la guerre de façon plus dure. Si votre dieu a l'apparence d'un savant, le combat se fait de façon plus fine et plus intelligente.

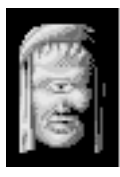

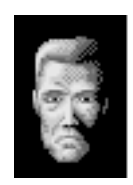

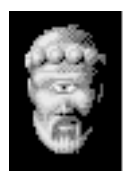

#### **LES JEUX DE CONQUETE FONT PARTIE D'UNE SERIE**

Il existe deux façons de jouer à Populous II : jeux de conquête et jeux personnalisés. En mode Conquête, vous devez conquérir plusieurs mondes. Chaque monde devient de plus en plus difficile à mesure que vous êtes sur des terrains plus défavorables, vous affrontez des dieux plus forts et des puissances divines plus importantes (effets de l'intervention divine).

#### ■ CONQUEST GAME|

**CHAQUE CONQUETE VOUS PERMET D'ACQUERIR DE L'EXPERIENCE** Si vous avez bien joué à un jeu de conquête, vous recevez de l'expérience en récompense. Après chaque conquête, vous pouvez échanger votre expérience contre une plus grande puissance dans les six forces de la nature. Vous avez la possibilité de vous concentrer sur un élément particulier - de devenir, par exemple, un dieu de feu - ou vous pouvez répartir votre expérience sur toutes les forces.

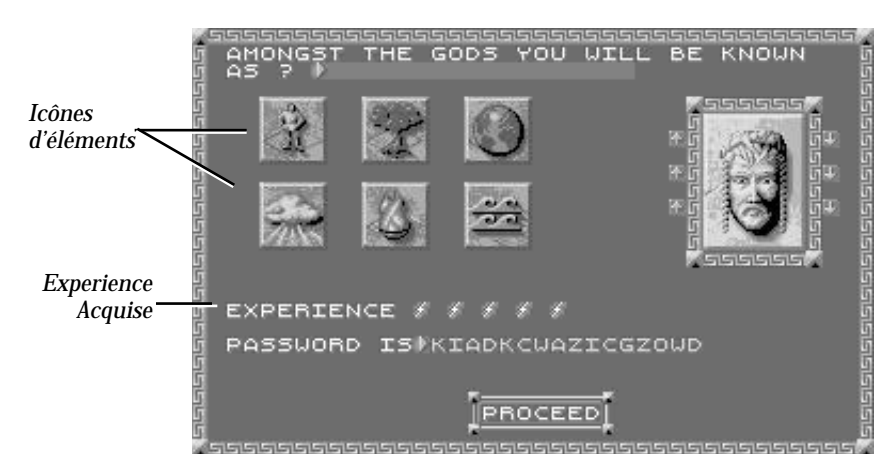

**LE BUT SUPREME - VAINCRE ZEUS**

La bataille finale dans la série Conquête est contre Zeus, votre père et maître suprême. Si vous arrivez à le vaincre, vous avez votre place parmi les dieux.

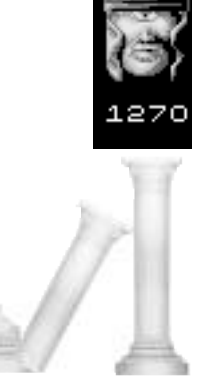

**LES JEUX PERSONNALISÉS VOUS PERMETTENT DE FAIRE VOTRE CHOIX**

Le mode Custom (Personnaliser) vous permet de jouer sur une terre au hasard avec tous les effets que vous avez gagnés pendant vos jeux de conquête. Par exemple, si vous avez fait trois jeux de conquête et si vous avez vu plusieurs effets différents, le mode Custom (Personnaliser) vous permet de faire un jeu avec une combinaison de tous ces effets.

#### CUSTOM GAME

#### **LE PROGRES DE LA CONQUETE A DES REPERCUSSIONS SUR LES JEUX PERSONNALISÉS**

Au cours d'un jeu personnalisé, les effets de l'intervention divine que vous pouvez produire sont limités par votre progrès dans la série Conquête - vous ne pouvez pas produire d'effets que vous n'avez pas déjà utilisés dans un jeu de conquête. C'est la seule limite imposée au type de jeu personnalisé que vous pouvez faire.

### **AU DEBUT...**

...Vous ne connaissez pas encore Populous II. Cette section vous aide à démarrer : elle vous indique les techniques et les concepts dont vous avez besoin pour conquérir le premier monde de la série Conquête.

#### **CREER UN DIEU**

A partir du menu Game (Jeu), cliquez avec le bouton gauche sur Create your Deity (Créer votre dieu). L'écran Create Deity (Créer votre dieu) apparaît :

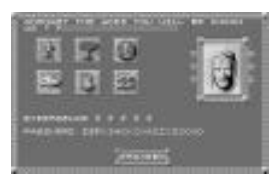

Pour retourner au menu Game, cliquez sur Proceed (exécution).

Vous commencez le jeu avec cinq éclairs d'expérience. Appliquez-les à une des six icônes d'éléments à l'aide d'un clic à gauche sur un des éléments. Vous pouvez étendre votre expérience en

cliquant une fois sur cinq icônes différentes ou bien vous pouvez conjuguer vos forces en une seule en cliquant cinq fois sur un élément.

A la fin de chaque bataille vous gagnez davantage d'éclairs d'expérience dans

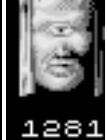

les autres éléments.

#### **CHOISIR UN JEU DE CONQUETE**

Cliquez avec le bouton gauche sur Conquest Game (Jeu de conquête). L'écran Next Conquest (Conquête suivante) apparaît :

Faites un clic à gauche sur le jeu de conquête dans le menu Game (jeu).

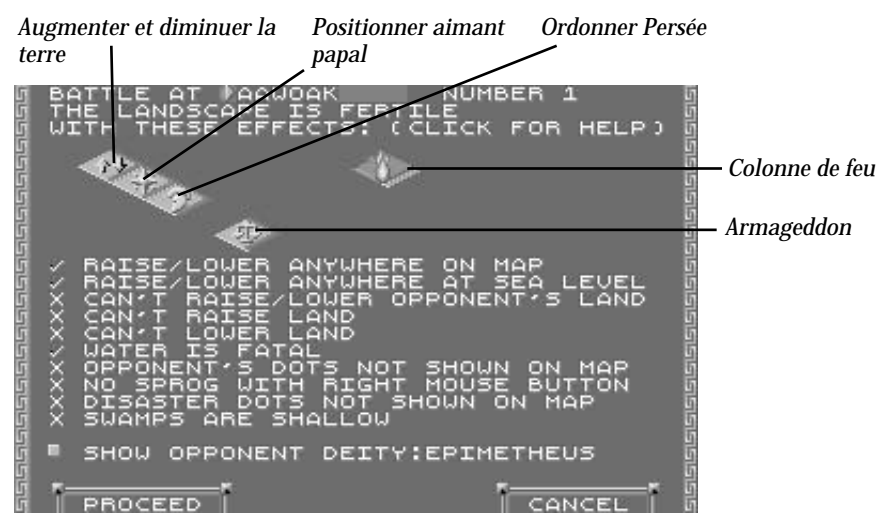

L'écran Next conquest (Conquête suivante) vous indique les effets d'intervention divine et les règles spéciales qui s'appliquent au monde que vous êtes sur le point de conquérir. Dans ce premier monde, vous ne pouvez produire que cinq effets : Raise and lower land (Augmenter et diminuer la terre), Place papal magnet (Positionner aimant papal), Ordain Perseus (Ordonner Persée), Armageddon et Column of fire (Colonne de feu). Une coche (3) indique qu'une règle spéciale s'applique à vous dans le monde en question - par exemple, si cette coche est près de "Water is fatal" (L'eau est fatale), elle indique que toute chute dans l'eau entraîne la noyade.

La série Conquête comprend 1000 mondes qui ont chacun un nom et un numéro. Le premier monde de la série a le numéro 0 et s'appelle DOEGAC. A chaque fois que vous conquérez un monde, Zeus vous donne le nom du prochain monde sur lequel il veut que vous combattiez. Notez toujours le nom du monde indiqué par Zeus. Si vous quittez Populous II, vous aurez besoin de ce nom pour continuer à partir de l'endroit où vous vous êtes arrêté.

Cliquez sur Proceed pour commencer le jeu.

#### **INTERROMPRE LE JEU**

Dès que la bataille sera commencée, vous aurez envie d'interrompre le jeu de temps en temps pour consulter le guide d'entraînement. Pour interrompre le jeu, appuyez sur la touche F10. Pour reprendre, réappuyez sur F10.

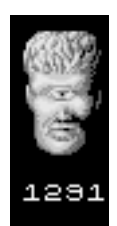

#### **LA BATAILLE COMMENCE**

Quand le jeu commence, vous regardez en bas vers vos adorateurs.

La carte du monde donne une vue entière du monde où vous vous trouvez. Des populations bonnes et mauvaises (Good and Bad) habitent le monde de part et d'autre de la carte.

La carte magnifiée donne une vue d'un point de la carte du monde. Toutes les activités divines sont effectuées à cet endroit.

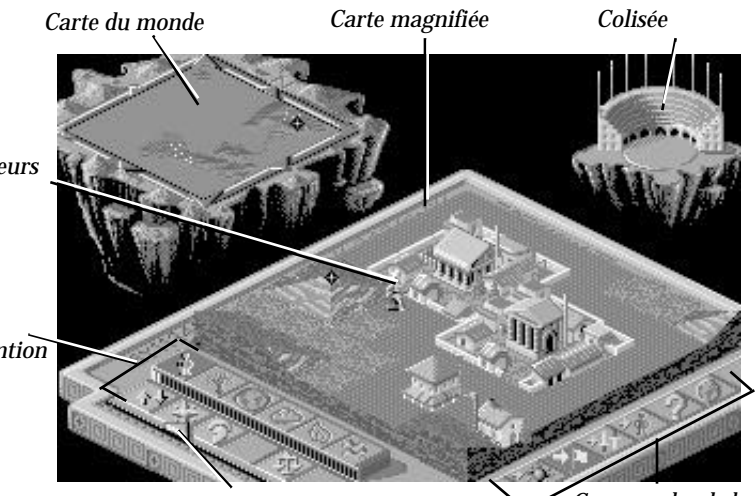

*Vos adorateurs*

*Effets d'intervention divine*

*Jauge de manne*

*Commandes de base*

Walkers (marcheurs) : ils représentent un certain nombre de gens qui font partie d'une tribu et parcourent la terre pour établir des installations bien peuplées. Ils ont besoin de se protéger du climat et s'installent sur toutes les parcelles de terrain plat qui leur suffisent pour se nourrir. Quand ils s'installent, ils créent des habitations.

Divine Intervention Effects (Effets d'intervention divine). C'est un arsenal de pouvoirs impressionnants et de catastrophes gigantesques. Il y a six catégories ou éléments avec cinq effets chacun. Les effets que vous pouvez produire dépendent du monde sur lequel vous vous battez.\

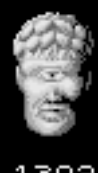

1302

La Manna gauge (jauge de manne) mesure votre manne. La manne est un réservoir de pouvoir qui sert à produire des effets. La manne vient de l'adoration pieuse de vos disciples - plus vous avez d'adorateurs, plus votre manne est importante. La ligne rouge située en bas de la jauge de manne vous indique la quantité totale de manne dont vous disposez. Le pointeur indique les effets que vous pouvez actuellement produire.

Pour l'instant, vous n'avez assez de manne que pour augmenter ou diminuer la terre. Ne vous en faites pas. A mesure que vous favoriserez la multiplication du nombre de vos disciples, votre manne augmentera.

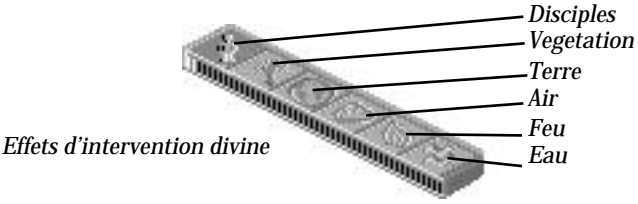

Il vous arrivera d'épuiser votre mana et de ne plus pouvoir élever ou abaisser le terrain ; ne paniquez surtout pas.

Les commandes de base vous permettent d'influencer le comportement général de vos disciples, d'obtenir des informations sur les populations et les installations et d'appeler le Game Requester (demandeur)

Le Colosseum (Colisée) est un indicateur de population pour les bons et pour les mauvais adorateurs. A mesure que la population varie, le Colosseum se vide et se remplit pour montrer les fluctuations du nombre d'habitants. Les bonnes populations apparaissent en bleu et les mauvaises populations apparaissent en rouge. Le Colosseum sert également à suivre les marcheurs et les installations et à obtenir des renseignements sur leur force et sur leurs inventions.

#### **MODIFIER VOTRE VUE**

Pour jouer à Populous, il est essentiel de modifier votre vue. Vous avez plusieurs moyens à votre disposition. Le plus facile consiste à défiler avec les touches du curseur ou le pavé numérique.

Pour modifier votre vue, vous pouvez également vous servir de la carte du monde. La zone actuellement visualisée est marquée d'un losange noir :

Pointez sur la carte du monde et cliquez avec un des boutons de la souris. Le clic du bouton droit dirige votre vue sur l'endroit sur lequel vous pointez. Le clic du bouton gauche déplace votre vue d'une tranche dans cette direction.

Vous pouvez également faire défiler votre vue en cliquant sur les flèches directionnelles dans toute la carte du monde. Plus vous maintenez le bouton de la souris pendant longtemps, plus la carte défile.

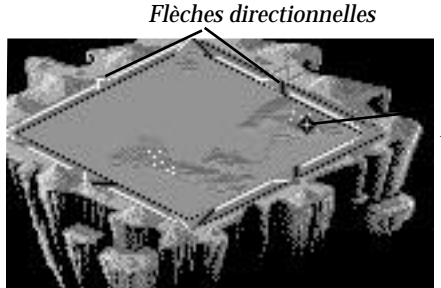

*Vue actuellement magnifiée*

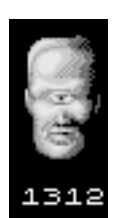

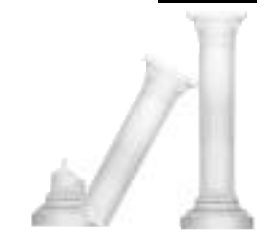

#### **APLANIR LA TERRE**

Vos disciples ont besoin de terrains plats pour leurs cultures et pour leurs installations. La première chose que vous devez faire est donc d'aplanir le paysage autour de leurs installations. Votre terre se dispose sur une grille de carrés. Par conséquent, il faut augmenter et diminuer la terre carré par carré. Remarque : dans certains mondes vous ne serez pas en mesure d'élever ou d'abaisser votre terrain ou celui de votre ennemi.

Pour augmenter un carré de terre, placez le curseur en forme de losange au centre du carré et cliquez avec le bouton gauche.

Pour diminuer un carré, placez le curseur en forme de losange au centre du carré et cliquez avec le bouton droit.

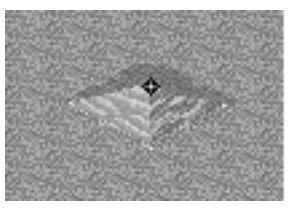

#### **CREER DE GRANDES INSTALLATIONS**

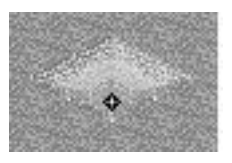

Pour gagner un monde, il est indispensable de créer de nouvelles installations. Les installations s'agrandissent selon la quantité de terres cultivées environnantes : plus cette quantité est importante, plus l'installation est grande.

Les plus grandes installations sont les châteaux. Ce sont eux qui augmentent le plus vite votre population. Au début, ils sont donc les plus précieux. Les châteaux sont également les installations les plus perfectionnées technologiquement. Si les armes sont de meilleure qualité, votre peuple combattra de façon plus efficace. Pour créer un château, aplanissez la terre sur une vaste zone autour des habitations.

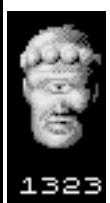

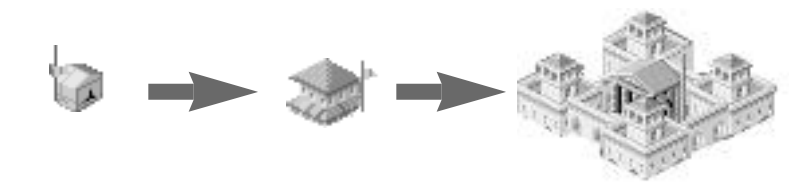

#### **REPARTITION PRECOCE, REPARTITION FREQUENTE**

A mesure qu'une installation se remplit, son drapeau s'élève. Quand le drapeau atteint le sommet, l'installation est pleine. A ce moment, un marcheur part automatiquement à la recherche d'un nouvel endroit pour créer une installation.

Au début d'une bataille, vous n'avez pas envie d'attendre que vos installations se remplissent avant d'envoyer des marcheurs. Plus vous avez de grandes installations, plus votre population augmente vite. C'est là qu'intervient la technique de la répartition. C'est le moyen le plus important pour répandre votre population. Quand vous utilisez la répartition, vous ordonnez à une installation d'envoyer une partie de sa population dans le monde, à la recherche d'un nouveau foyer.

Pour faire sortir un marcheur d'une habitation, pointez sur le centre de cette habitation et cliquez avec le bouton droit. Le curseur en forme de losange doit se trouver exactement au centre de l'habitation :

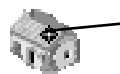

*Placez le losange au centre et cliquez avec le bouton droit.*

#### **COMPARER LES POPULATIONS**

A mesure que vous jouez, comparez votre population à celle de votre ennemi. La bonne population apparaît sous la forme de points bleus et la mauvaise population apparaît sous la forme de points rouges.

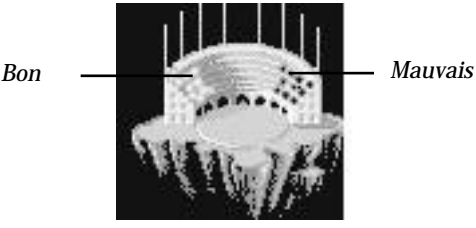

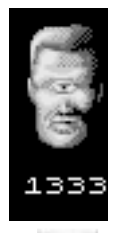

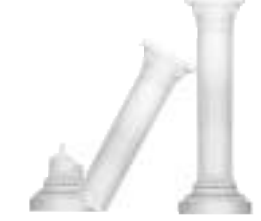

#### **UTILISER LES EFFETS D'INTERVENTION DIVINE**

Dès que vous avez augmenté votre manne, vous pouvez utiliser certains des cinq effets de DOEGAC. Pour passer des effets sur les gens aux effets du feu ou vice-versa, cliquez sur le bouton approprié.

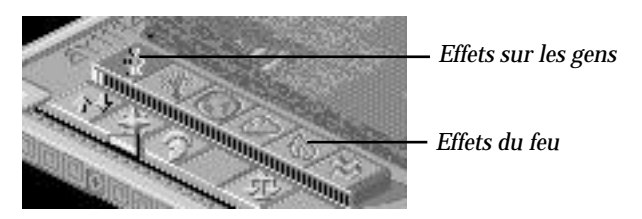

#### *FIRE EFFECTS*

Le seul effet du feu existant sur DOEGAC est Fire column (Colonne de feu) qui produit une énorme colonne de feu qui se déplace sur toute la terre. Pour produire une colonne de feu, cliquez avec le bouton gauche sur le bouton

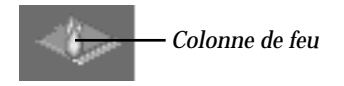

Sur le pointeur, une petite colonne indique que la colonne de feu est prête à être déposée.

Déplacez le curseur sur la carte magnifiée et cliquez avec le bouton gauche pour déposer la colonne. Elle apparaît à un endroit quelque peu au hasard. Quand les demeures brûlent, des adorateurs ennemis périssent. Toutes les terres parcourues par la colonne deviennent orange. Cette couleur indique qu'elles sont desséchées et dévastées. L'ennemi devra augmenter ou diminuer la terre endommagée pour en faire une terre à nouveau arable.

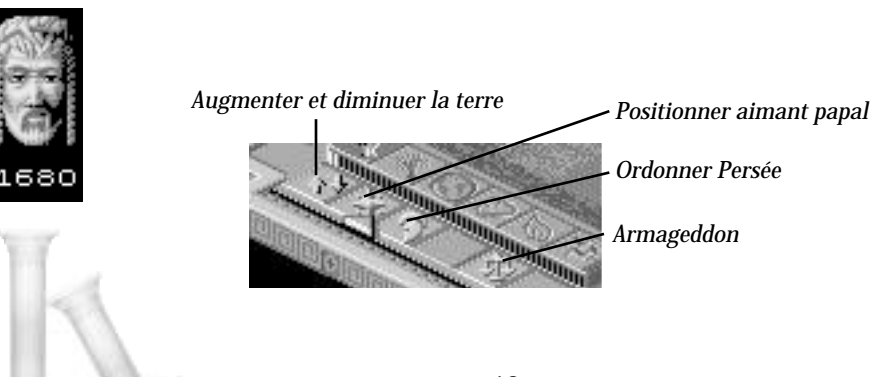

#### *EFFETS SUR LES GENS*

DOEGAC contient quatre effets sur les gens.

- *Raise and Lower Land* (Augmenter et diminuer la terre) : vous connaissez déjà cette option. Elle vous permet d'aplanir le paysage pour en faire des terres arables, en augmentant et en diminuant la terre.
- *Place Papal Magnet* (Positionner aimant papal) : cette option vous permet de placer votre aimant papal où vous voulez sur la carte magnifiée. Cliquez avec le bouton gauche sur ce bouton puis placez votre curseur sur la carte magnifiée et recliquez avec le bouton gauche. Vous ne pouvez placer votre aimant papal que si vous avez un leader.
- *Ordain Perseus* (Ordonner Persée) : grâce à cette option, votre leader actuel devient le héros Persée qui parcourt la terre de votre adversaire et détruit les installations et les gens qui se trouvent sur son passage. Pour appeler le héros, il suffit de cliquer du bouton gauche sur ce bouton.
- *Armageddon:* cette option oblige les forces bonnes et mauvaises à se battre jusqu'à ce que seule une population survive. Ne produisez cet effet que si votre population est nettement plus importante que celle de l'ennemi.

#### *AIMANTS PAPAUX*

Ce sont des icônes d'adoration pour le bien et le mal. Vous pouvez placer votre aimant sur un territoire mauvais puis inciter vos adorateurs à y aller et à envahir les installations mauvaises. Le premier de vos marcheurs qui rencontre votre aimant devient votre leader. A l'aide de votre aimant papal, transformez les leaders forts en marcheurs spéciaux appelés Héros. Vous ne pouvez pas placer votre aimant papal sauf si vous avez un leader.

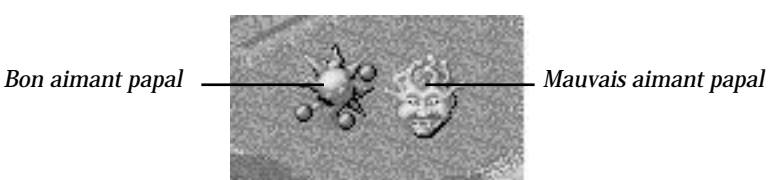

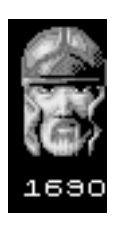

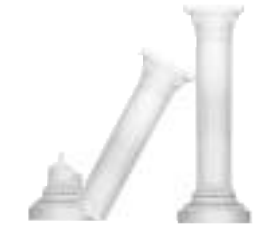

#### **DEPLACER DES GENS A L'AIDE DES COMMANDES D'INFLUENCE D'ATTITUDE**

A l'aide des commandes d'influence d'attitude, influencez l'attitude de vos disciples. Les commandes d'influence d'attitude existent sur tous les mondes et leur utilisation ne coûte aucune Manne.

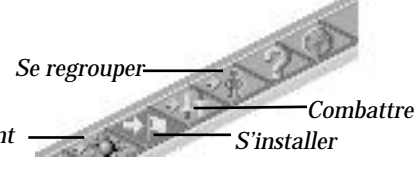

*Aller à l'aimant papal*

- *Go to Papal Magnet:* influencez votre peuple pour qu'il trouve son leader ordonné et qu'il le suive jusqu'à l'aimant papal. Vous avez toujours la possibilité de trouver le leader en cliquant du bouton droit sur cette option.
- *Settle:* influencez vos marcheurs pour qu'ils construisent de nouvelles habitations et votre peuple pour qu'il se reproduise. Pour encourager une installation plus rapide, répartissez les adorateurs à partir de leurs habitations en cliquant du bouton droit sur la maison désirée.
- *Fight:* encouragez vos marcheurs à attaquer les mauvaises installations et les mauvais adorateurs. Fight vous permet également d'encourager votre peuple à s'installer et à produire d'autres marcheurs pour la bataille.
- *Gather Together:* cette option vous permet d'encourager vos marcheurs à aller les uns vers les autres et à se regrouper de façon à former un marcheur plus fort. Vous remarquerez que chaque marcheur représente un groupe de gens. Par conséquent, quand vos marcheurs se regroupent, les tribus se rassemblent bel et bien pour composer une troupe plus grande. Utilisez cette attitude lorsque vous voulez construire et renforcer des marcheurs. Cette option influence également votre peuple pour qu'il s'installe à mesure qu'il s'unit.

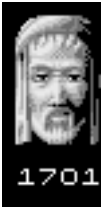

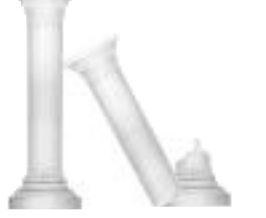

## **MENU DES LEJEUX**

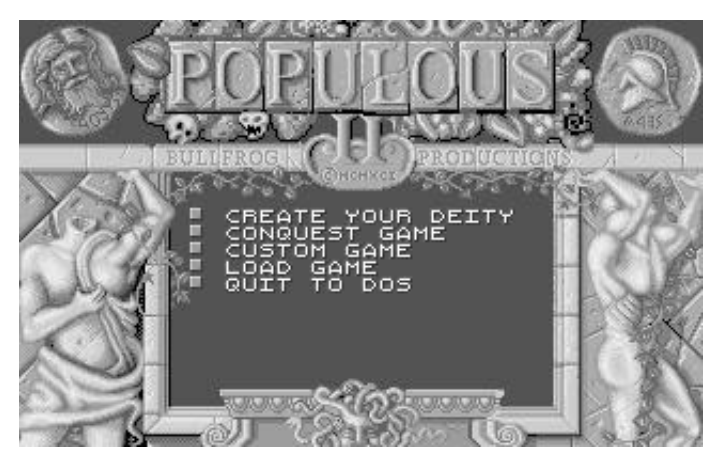

*Cliquez avec le bouton gauche sur une option de l'écran Game menu*

## **CREATE YOUR DEITY (CREER VOTRE DIEU)**

Cette option vous permet de créer et de nommer votre dieu et d'affecter à un des six éléments toutes les expériences que vous avez gagnées.

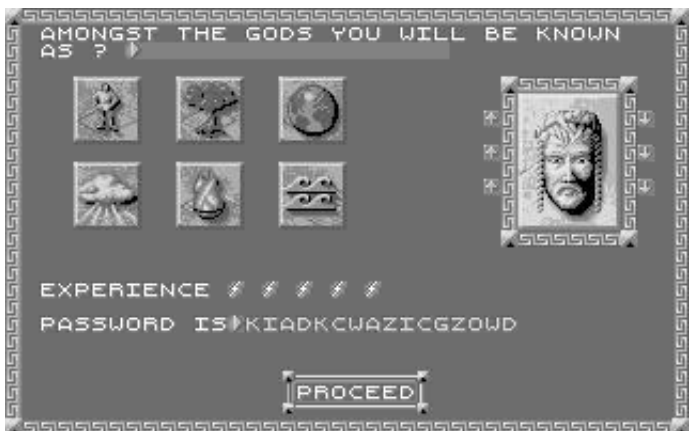

*Pour retourner au menu Game (jeu), cliquez avec le bouton gauche sur Proceed*

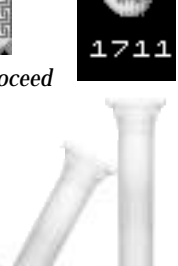

#### **NOMMER VOTRE DIEU**

#### *Pour nommer votre dieu :*

- 1. Cliquez avec le bouton gauche sur la barre des noms. Un point clignotant apparaît.
- 2. Tapez le nom de votre dieu et appuyez sur Return.

#### **CRÉER VOTRE DIEU**

Faites attention en créant l'apparence de votre dieu parce qu'elle a des répercussions sur la façon dont votre dieu adverse se bat contre vous. Choisissez un chapeau de savant et des yeux sages pour combattre intelligemment, ou un heaume de guerrier et des yeux furieux pour mener un combat sans pitié.

#### **POUR CRÉER VOTRE DIEU :**

- 1. Cliquez avec le bouton gauche sur une flèche de sélection située à côté de la fonction que vous voulez modifier. Continuez à cliquez pour aller d'une fonction à une autre.
- 2. Si vous avez besoin de revenir en arrière, cliquez sur la flèche de sélection située en face de celle que vous utilisez.

Faites attention en choisissant vos yeux, votre tête et votre visage : votre apparence a bel et bien des répercussions sur les réactions de votre adversaire.

#### **ASSIGNER DE L'EXPERIENCE**

*Pour assigner les expériences que vous avez gagnées :*

1. Pointez sur un des six éléments et cliquez avec le bouton gauche une fois pour chaque éclair que vous voulez assigner.

La moitié droite de l'icône de l'élément vire d'une incrémentation vers le doré pour chaque éclair que vous affectez. Quand cette moitié est pleine, la moitié gauche vire au doré d'une incrémentation. La moitié droite redevient alors obscure.

2. Ecrivez votre mot de passe. Vous pouvez l'inscrire dans la même fente la prochaine fois que vous voulez redémarrer ce jeu.

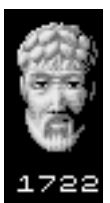

#### **JEU DE CONQUETE**

Pour jouer dans tous les mondes par ordre de difficulté croissante, choisissez Conquest Game (Jeu de conquête). A mesure que vous progressez et que vous gagnez de l'expérience, les adversaires deviennent plus forts et plus malins, les paysages deviennent plus hostiles, les options sont limitées et les effets utilisables varient.

Populous II comprend 1000 mondes mais, pour affronter Zeus au combat final, vous n'avez pas à les parcourir tous. Si vous faites preuve d'adresse suffisante, vous pouvez sauter des mondes. Par exemple, vous pourriez aller du monde 0 au monde 18, puis au monde 26, et ainsi de suite.

#### **ECRAN NEXT CONQUEST (CONQUETE SUIVANTE)**

Quand vous choisissez Conquest Game (Jeu de conquête), l'écran Next Conquest (Conquête suivante) apparaît :

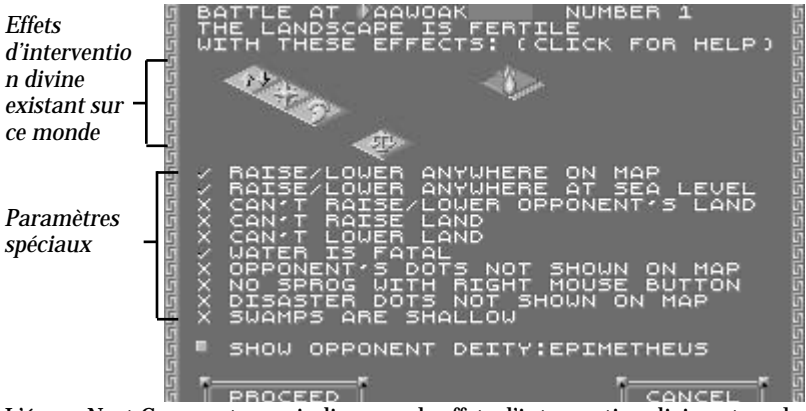

L'écran Next Conquest vous indique quels effets d'intervention divine et quels paramètres spéciaux s'appliquent au monde que vous êtes sur le point de conquérir. Une coche ✓. indique qu'une règle spéciale s'aplique à la fois à votre adversaire dans le monde en question et à vous-même. Par exemple, la coche à côté de "Water is fatal" (l'eau est fatale) indique que toute chute dans l'eau entraîne la noyade. Le  $\times$  indique que la règle en question ne s'applique pas.

*Les règles qui vont suivre peuvent être en vigueur sur certains mondes :*

#### *RAISE/LOWER ANYWHERE ON MAP (AUGMENTER/DIMINUER TOUT ENDROIT DE LA CARTE)*

✓ Vous ne pouvez augmenter et diminuer la terre que quand une installation est en vue sur la carte magnifiée.

✘ Vous pouvez augmenter et diminuer la terre même si aucune installation n'est en vue sur la carte magnifiée.

### *RAISE/LOWER ANYWHERE AT SEA LEVEL*

*(AUGMENTER/DIMINUER TOUT ENDROIT AU NIVEAU DE LA MER)* ✓ Vous pouvez uniquement élever et abaisser le terrain au niveau de la mer.

✘ Vous ne pouvez pas élever et abaisser le terrain au niveau de la mer.

#### *CAN'T RAISE/LOWER OPPONENT'S LAND (IMPOSSIBLE D'AUGMENTER/DE DIMINUER LA TERRE DE L'ADVERSAIRE)*

✓ Vous ne pouvez ni augmenter ni diminuer la terre de l'adversaire.

✘ Vous pouvez augmenter et diminuer la terre de l'adversaire.

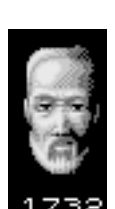

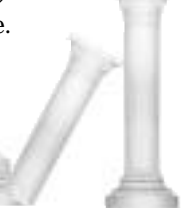

*CAN'T RAISE LAND (IMPOSSIBLE D'AUGMENTER LA TERRE)*

- ✓ Vous ne pouvez pas augmenter la terre.
- ✘ Vous pouvez augmenter la terre.

#### *CAN'T LOWER LAND (IMPOSSIBLE DE DIMINUER LA TERRE)*

- ✓ Vous ne pouvez pas diminuer la terre.
- ✘ Vous pouvez diminuer la terre.

#### *WATER IS FATAL (L'EAU EST FATALE)*

- ✓ Dans l'eau, vos disciples se noient automatiquement.
- ✘ Si vos disciples tombent dans l'eau, ils peuvent être sauvés

#### *OPPONENT'S DOTS NOT SHOWN ON MAP (POINTS DÉSIGNANT L'ADVERSAIRE NON INDIQUÉS SUR LA CARTE)*

✓ Vous voyez les adversaires sur la carte du monde.

✘ Vous ne voyez pas les adversaires sur la carte du monde.

#### *NO SPROG WITH RIGHT MOUSE BUTTON (AUCUNE RÉPARTITION AVEC LE BOUTON DROIT)*

✓ Le clic du bouton droit diminue la terre, quel que soit l'endroit de la carte où se trouve le curseur.

✘ Le clic du bouton droit sur le centre d'une habitation permet d'envoyer un marcheur .

#### *DISASTER DOTS NOT SHOWN ON MAP (POINTS DÉSIGNANT UNE CATASTROPHE NON INDIQUÉS SUR LA CARTE)*

✓ Vous voyez les effets de la catastrophe sur la carte du monde.

✘ Vous ne voyez pas les effets de la catastrophe sur la carte du monde.

### *SWAMPS ARE SHALLOW (MARÉCAGES PEU PROFONDS)*

✓ Quand une personne de ce côté tombe dans un marécage, le marécage se "remplit" et disparaît.

✘ Quel que soit le nombre de personnes qui tombent dedans, le marécage ne se remplit jamais.

### *SHOW OPPONENT DEITY (MONTRER LE DIEU ADVERSE) :*

Pour lire une description de votre adversaire actuel, cliquez avec le bouton gauche sur le bouton vert.

### *PROCEED (AVANCER)*

Pour commencer la conquête, cliquez avec le bouton gauche sur Proceed.

### *CANCEL (ANNULER)*

Pour retourner au menu Game (jeu), cliquez à gauche sur Cancel.

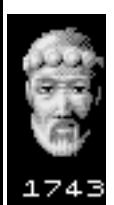

#### **NOMS**

A chaque fois que vous commencez un monde, le nom du prochain monde que vous devez conquérir vous est indiqué. Ecrivez toujours ce nom. Si vous quittez Populous II, c'est le seule moyen de reprendre à l'endroit où vous vous êtes arrêté.

*Pour reprendre la séries de conquêtes à l'endroit où vous vous êtes arrêté :*

- 1. Sélectionnez Conquest Game (Jeu de conquête) à partir du menu Game (jeu). Le jeu de la conquête suivante (Next conquest) apparaît.
- 2. Cliquez sur la barre Battle At bar. Un point clignotant apparaît.
- 3. Tapez le nom du prochain monde à conquérir et appuyez sur Return.

## **JEU PERSONNALISÉ**

En jouant quelques jeux de conquête, vous essayez différentes combinaisons d'effets d'intervention divine et vous en gagnez de nouveaux. Pour jouer un paysage au hasard à l'aide de tous les effets que vous avez gagnés jusqu'à présent, choisissez Custom Game (jeu personnalisé). Les jeux PERSONNALISÉS ne vous font pas avancer vers la victoire finale contre Zeus.

#### **REGLAGE DU JEU**

Les jeux personnalisés sont très difficiles au début. Vous devez donc les régler à votre niveau :

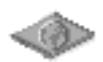

- 1. Pour afficher le Game Requester (Demandeur de jeu), cliquez avec le bouton gauche sur l'icône correspondante.
- 2. Pour afficher le Game Options Requester (Demandeur d'options de jeu), cliquez sur l'icône Game options.
- 3. Pour modifier en Bon (vous) certains paramètres spéciaux, cliquez avec le bouton gauche sur l'option correspondante.

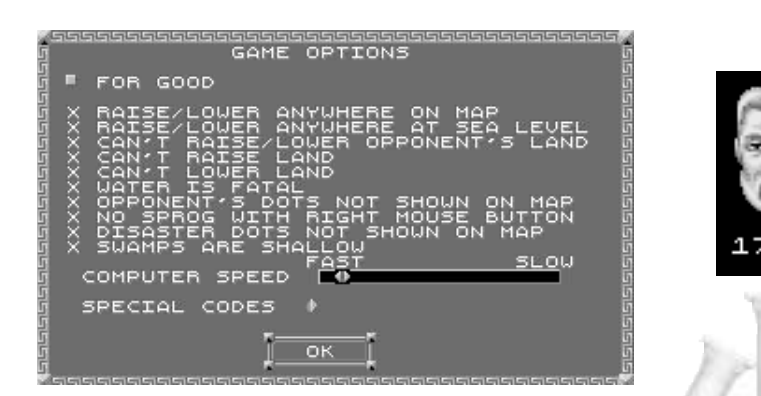

- 4. Cliquez avec le bouton gauche sur le bouton vert situé à côté de For Good (pour bon) pour le transformer en For Bad (pour mauvais). Ensuite, cliquez avec le bouton gauche sur une des options pour modifier un des paramètres spéciaux concernant votre adversaire. Au début, celui-ci peut créer et détruire très rapidement la terre. Par conséquent, vous aurez peut-être envie de modifier les capacités du mal à augmenter et diminuer la terre et de ralentir votre adversaire à l'aide de la barre Computer speed (vitesse de l'ordinateur).
- 5. Pour retourner au jeu, cliquez sur OK.

#### **MODE PAINT MAP (PEINDRE LA CARTE)**

Il vous permet de personnaliser davantage le jeu en vous donnant la possibilité:

- de modifier les cartes et les paysages
- de régler les niveaux de Manne pour les deux parties du jeu
- de déposer des marcheurs, des arbres et des rochers sur la carte

Pour avoir des détails sur les différentes options de Paint Map, consultez Game Requester sous le titre Commandes de base.

## **LOAD GAME (CHARGER JEU)**

Permet de charger un jeu sauvegardé. Pour avoir des instructions à ce sujet, consultez la carte de résumé de commandes contenue dans votre paquet.

## **QUIT TO DOS**

retourner à DOS

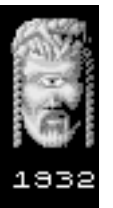

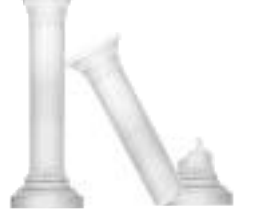

# **CONQUÉRIR DES MONDES**

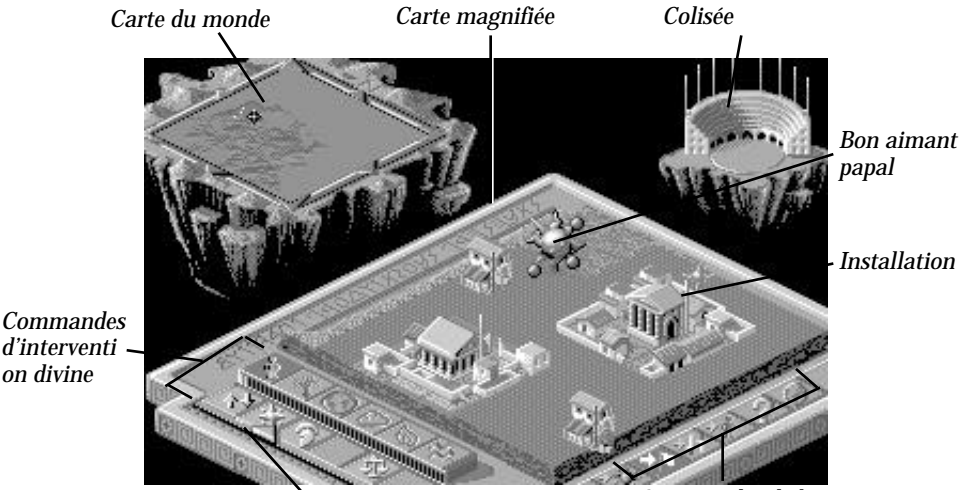

*Commandes de base*

## **COLISÉE**

*on divine*

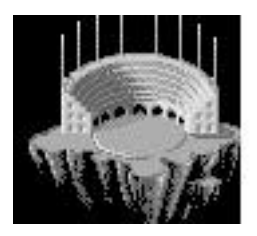

*Jauge de manne*

Il indique la population et le niveau de technologie du monde, d'une installation ou d'un marcheur.

#### *POPULATION MONDIALE*

A l'aide du colisée, vérifiez de temps en temps la population mondiale. A mesure que la bonne population (en bleu) et la mauvaise population (en rouge) augmentent, des représentants des deux parties entrent dans le colisée. Les bons adorateurs habillés en bleu sont à gauche et les mauvais adorateurs habillés en rouge sont à droite. Les représentants en bleu et en rouge de la population générale ne partent jamais. Ils apparaissent en permanence et représentent toujours la totalité de la population mondiale uniquement.

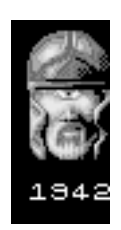

#### *POPULATION D'UNE INSTALLATION*

Vous pouvez vérifier à tout moment la population d'une installation. Si vous mettez une installation en question, vous verrez le niveau de technologie qui va du poing (niveau très primitif) à l'épée (niveau très avancé) et un compte de population donné sous la forme de huit drapeaux qui montent et descendent le long de leurs mâts respectifs à l'arrière du colisée. L'apparition se fait par ordre décimal :

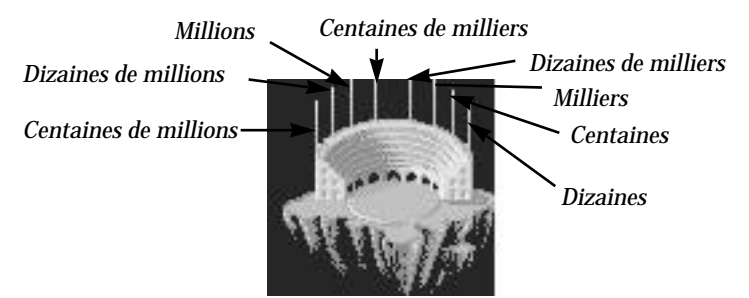

*Pour vérifier la population d'une installation:*

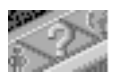

*Niveau de technologie*

- 1. Cliquez avec le bouton gauche sur l'icône Query (question)
- 2. Placez votre curseur sur une installation de la carte magnifiée
- 3. Cliquez avec le bouton gauche sur l'habitation pour y attacher l'icône Query (Question). L'installation apparaît au centre du colisée et un point d'interrogation apparaît en haut de l'habitation.

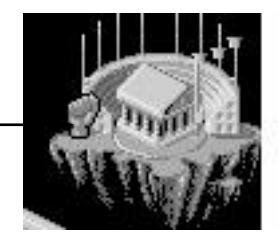

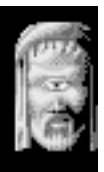

Au milieu du colisée, vous verrez une image de l'installation. Les drapeaux situés sur les mâts du colisée indiquent la quantité de population.

Si la population d'une installation donnée devient insuffisante, l'installation risque de disparaître et de se transformer en marcheur. Dans ce cas, le point d'interrogation reste attaché au marcheur dont l'image se déplace au milieu du colisée.

Si vous envoyez un marcheur à partir d'une installation mise en question, le premier marcheur qui sort de cette installation emporte le point d'interrogation.

#### *POPULATION DES MARCHEURS*

Les marcheurs représentent un certain nombre de membres d'une tribu. Quand vous mettez un marcheur en question, il apparaît en déplacement au milieu du colisée. La population totale de sa tribu s'affiche sur les huit mâts situés derrière le colisée (pour avoir un exemple illustré sur la façon de lire les mâts, consultez le paragraphe Population d'une installation). Quand un marcheur mis en question s'installe, rejoint un autre marcheur ou un autre ménage, la question est transférée au nouveau marcheur ou à la nouvelle habitation.

Le niveau de technologie d'un marcheur apparaît sous la forme d'armes en bas à gauche du colisée. Un poing indique la forme de technologie la plus primitive et une épée indique la forme la plus avancée.

*Pour vérifier la population d'un marcheur :*

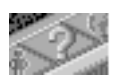

- 1. Cliquez avec le bouton gauche sur l'icône Query (Question).
- 2. Placez le curseur sur la personne ou sur l'installation que vous voulez mettre en question
- 3. Cliquez à nouveau du bouton gauche Un point d'interrogation apparaît en haut d'un marcheur mis en question.

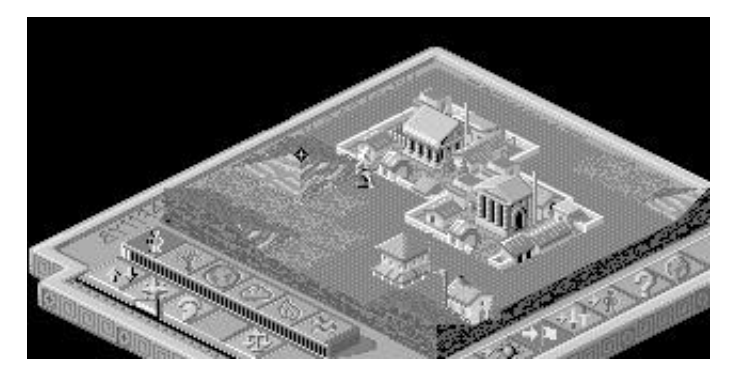

## **CARTE MAGNIFIÉE**

C'est à cet endroit que vous exécuter toutes les commandes et tous les effets divins. Visualisez des installations, regardez des batailles, détruisez la terre ennemie et construisez votre terre.

La carte magnifiée montre la partie de terre couverte par le curseur noir sur la carte du monde.

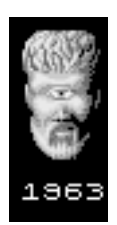

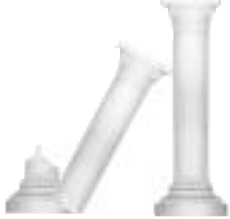

Vous pouvez la parcourir de plusieurs moyens.

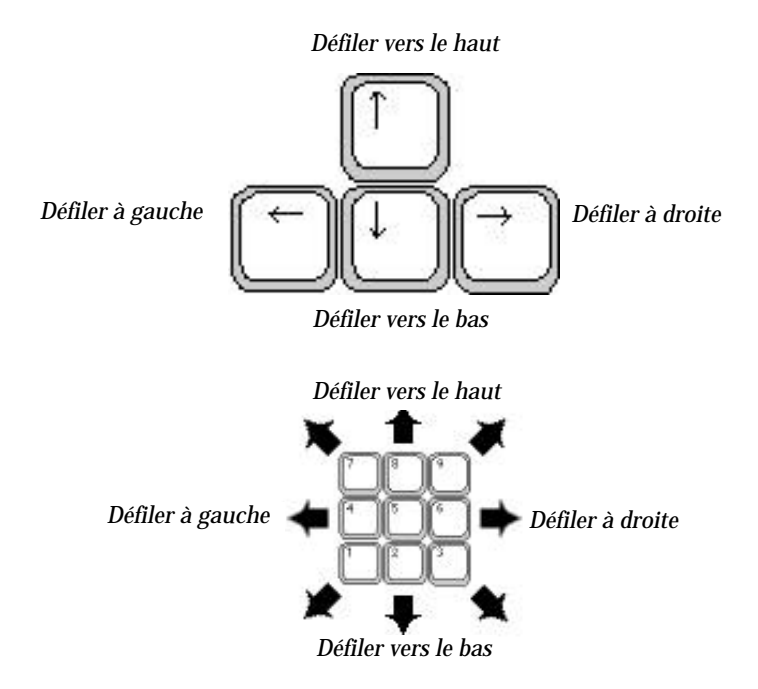

*Utilisez les touches du curseur ou le pavé numérique :*

*Vous pouvez également utiliser les flèches directionnelles marron et les déplacer autour de la carte du monde :*

- 1. Placez votre curseur sur une flèche directionnelle
- 2. Cliquez avec le bouton gauche pour vous déplacer d'un incrément dans cette direction.

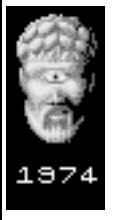

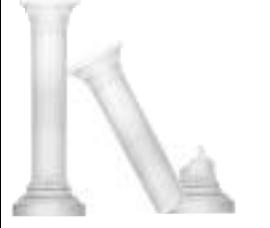

## **CARTE DU MONDE**

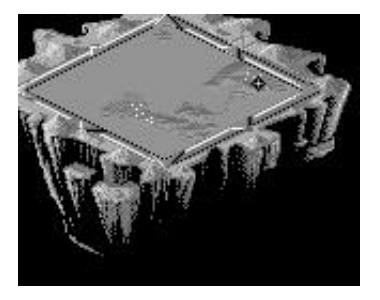

Elle montre le paysage du monde sur lequel vous vous trouvez.

- Les points blancs clignotants sont les bonnes installations
- Les points jaunes clignotants sont les mauvaises installations
- Les points bleus sont les bons marcheurs (vos disciples)
- Les points rouges sont les mauvais marcheurs (disciples du mauvais dieu)
- Le petit losange noir est la partie du monde affichée actuellement par la carte magnifiée
- Les points verts sont des maisons atteintes par la peste

#### *Pour vous déplacer sur la carte du monde :*

Mettez le curseur à l'endroit où vous voulez aller puis :

- Cliquez avec le bouton droit pour aller directement à ce point
- Cliquez avec le bouton gauche pour vous déplacer d'une section vers ce point. Pour avancer, continuez à cliquer.

Pour faire défiler toute la carte du monde, maintenez le bouton droit de la souris enfoncé et déplacez la souris dans la direction que vous voulez.

## **AUGMENTER ET DIMINUER LA TERRE**

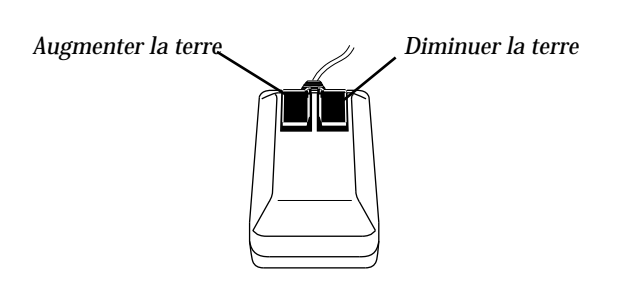

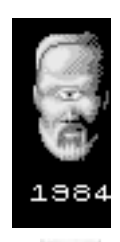

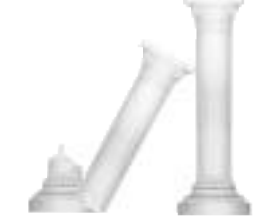

Pour que votre population se répande et s'agrandisse, il est indispensable d'aplanir les terres arables. Augmentez la quantité de terre à partir des eaux de l'océans pour étendre des presqu'îles ou aplanissez les montagnes pour en faire des terres riches

Pendant un jeu personnalisé, vous pouvez définir des règles spéciales sur l'augmentation et la diminution de la terre pour votre jeu personnalisé.

#### *Pour diminuer la terre :*

- 1. Choisissez l'icône Raise/lower (Augmenter/diminuer) à partir de la barre Basic commands (Commandes de base).
- 2. Placez le point principal du curseur (le losange noir) en haut d'une pyramide de terre.
- 3. Appuyez sur le bouton droit de la souris pour diminuer la terre.

#### *Pour augmenter la terre:*

- 1. Choisissez l'icône Raise/lower (Augmenter/diminuer) à partir de la barre Basic commands (Commandes de base).
- 2. Placez le point principal du curseur (le losange noir) sur le point bas que vous voulez élever
- 3. Pour l'élever, appuyez sur le bouton gauche de la souris.

#### *Installations et repartition*

La création de nombreuses grandes installations est essentielle à l'augmentation de votre population et de votre pouvoir. Au début, vos installations sont de petites tentes et de petites cabanes. Vous devez donc aplanir les terres arables environnantes pour transformer ces installations en châteaux puissants. Quand les anciennes installations se remplissent, vous en obtenez automatiquement de nouvelles et des marcheurs partent à la recherche de terres arables supplémentaires pour construire.

La répartition est la technique la plus importante pour répandre votre population. C'est votre ordre divin disant aux installations bien peuplées de faire partir un marcheur pour créer de nouvelles installations et constituer la population. Les installations bien peuplées sont reconnaissables par leurs drapeaux haut perchés : plus un drapeau s'approche du haut de son mât, plus la population de l'habitation en question est élevée.

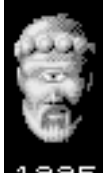

#### *Pour sortir un marcheur d'une habitation :*

- 1. Placez le point principal de votre curseur au centre d'une habitation
- 2. Cliquez avec le bouton droit

### **MANNE**

La manne est la substance à partir de laquelle vous puisez du pouvoir. Vous gagnez de la manne à partir des offrandes divines de votre population. Vous devez donc accroître celle-ci le plus vite possible en répartissant des habitations pour créer de nouveaux adorateurs et de nouvelles habitations. Afin d'utiliser des effets d'intervention divine du plus haut niveau, vous devez avoir assez de manne. Rappelez-vous, cependant, que lorsque vous produisez un effet, vous consommez de la manne. La quantité consommée dépend de l'effet en question. Il faut donc gérer votre pouvoir à l'aide de la jauge de manne.

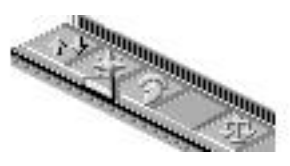

### **JAUGE DE MANNE**

Elle augmente à chaque fois que vous gagnez de la manne. De même, elle diminue à chaque fois que vous en consommez pour produire un effet d'intervention divine.

La ligne rouge située juste en-dessous des effets d'intervention divine affiche votre quantité totale de manne Le pointeur situé immédiatement à côté indique les effets que vous pouvez produire avec la manne qui vous reste (vous pouvez produire tous les effets situés au niveau du pointeur et endessous).

### **AIMANTS PAPAUX**

Ce sont des icônes d'adoration pour le bien et le mal. Vous pouvez envoyer votre aimant sur un mauvais territoire, puis influencer vos adorateurs pour qu'ils y aillent et envahissent les installations mauvaises. Le premier de vos marcheurs qui rencontre votre aimant devient votre leader. A l'aide de votre aimant, transformez les leaders forts en marcheurs spéciaux appelés héros. Vous ne pouvez placer votre aimant papal que si vous avez un leader.

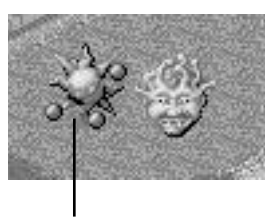

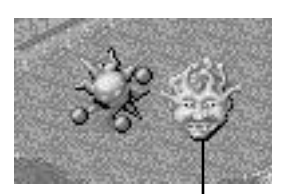

*Bon aimant papal Mauvais aimant papal*

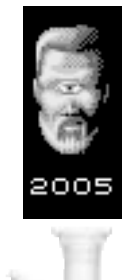

## **INFLUENCE D'ATTITUDE**

Frayez-vous un chemin vers la victoire en influençant l'attitude de votre population grâce aux commandes d'influence d'attitude. Que vous soyez fort ou faible, vous pouvez toujours les utiliser. Pour avoir des informations sur la façon de les utiliser, consultez la section Commandes d'influence d'attitude sous le titre Commandes.

### **ADORATEURS ET MARCHEURS**

Le terme adorateurs s'adresse à toute votre population. Les marcheurs sont les membres de votre population qui parcourent la terre. Tous les adorateurs bénéficient d'un niveau d'intelligence qui varie selon le niveau de technologie de l'habitation dont ils viennent.

#### **MARCHEURS SPÉCIAUX**

Certains marcheurs ont des attributs spéciaux.

#### *LEADERS*

Les populations bonnes comme mauvaises sont dirigées par un leader reconnaissable par les aimants papaux miniature qu'il porte au-dessus de la tête. Quand vous sélectionnez l'icône Go to papal magnet (Aller vers l'aimant papal), vos disciples vont d'abord vers leur leader puis le suivent jusqu'à l'aimant papal. Les leaders sont, dans votre population, les seuls membres que vous pouvez transformer en héros. Quand vous le faites, vous devez créer un nouveau leader en sélectionnant Go to papal magnet (Aller vers l'aimant papal).

#### *HÉROS*

Il y a six héros, dont un de chaque catégorie d'effets. Quand vous avez assez de manne, transformez votre leader en héros pour provoquer plus de dégâts.

Les six heros sont les suivants :

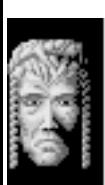

100

### **SONS**

Ils occupent une place importante dans Populous II. Si vous entendez le feu, un tremblement de terre ou une autre catastrophe, contrôlez votre territoire : votre adversaire vient peut-être de modifier vos installations de façon destructrice.

#### **BATTEMENTS DE COEUR**

Tout au long du jeu, vous entendrez un battement régulier : c'est votre coeur. Plus il bat lentement, mieux vous vous portez.

#### **SONNERIES**

Vous entendrez au cours du jeu quelques sonneries métalliques qui ont plusieurs sens différents : un héros a peut-être été créé ou un aimant papal a peut-être été déplacé. Pour pouvoir identifier les sens correspondants, faites attention aux événements et aux sons.

#### **EFFETS**

Vous entendrez les sons de nombreux effets d'intervention divine. Les effets que vous produisez ne sont audibles que lorsqu'ils apparaissent sur la carte magnifiée mais vous pouvez entendre tous les effets produits par votre adversaire sur votre terre.

## **QUITTER UN MONDE**

*Pour quitter un monde :*

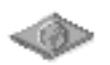

- 1. Cliquez avec le bouton gauche sur l'icône Game Requester (Demandeur de jeu)
- 2. Sélectionnez SAVE GAME (SAUVEGARDER JEU) pour sauvegarder le jeu ou QUIT MAP (QUITTER CARTE) pour quitter le monde. Pour avoir davantage d'informations sur la sauvegarde d'un jeu, consultez votre carte de résumé de commande.

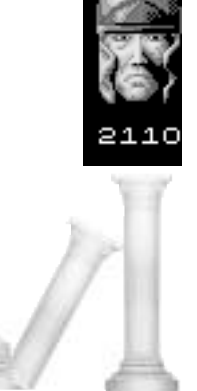

## **COMMANDES**

## **COMMANDES DE BASE**

Elles vous permettent d'influencer l'attitude générale de vos disciples, d'obtenir des renseignements sur les populations et les installations et d'afficher le Game Requester (demandeur de jeu)

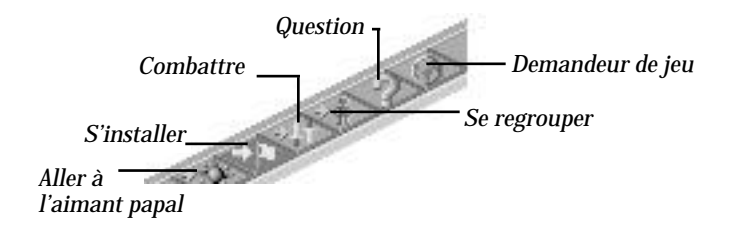

Pour utiliser une de ces commandes, cliquez avec le bouton gauche sur l'icône correspondante

#### **GO TO PAPAL MAGNET (ALLER À L'AIMANT PAPAL)**

Placez votre aimant papal dans une zone stratégique puis influencez vos disciples pour qu'ils y aillent. Si vous n'avez pas de leader, servez-vous de cette commande pour y envoyer un marcheur plus vite (il devient votre leader dès qu'il touche l'aimant). Rappel : si vous n'avez pas de leader, vous ne pouvez pas placer votre aimant papal.

#### **SETTLE (S'INSTALLER)**

Influencez vos disciples pour qu'ils construisent et s'installent sur la terre que vous avez aplanie pour eux.

#### **GATHER TOGETHER (SE REGROUPER)**

Quand deux marcheurs se rencontrent par hasard, ils se regroupent en un seul marcheur plus fort. Vous pouvez cependant, à l'aide de cette commande Gather together, influencer vos marcheurs pour qu'ils se regroupent en marcheurs moins nombreux mais plus forts. Quand vous avez cette attitude, les marcheurs ont tendance à s'installer. Vous construirez donc des installations fortes et vous aurez des disciples forts.

#### **FIGHT (COMBATTRE)**

Influencez vos marcheurs pour qu'ils aillent vers les installations mauvaises et combattent pour votre cause. Pendant qu'ils sont incités au combat par votre influence, vos marcheurs s'installent également et produisent des combattants.

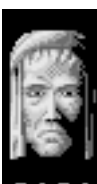

#### **COMMANDE QUERY (QUESTION)**

Pour avoir des renseignements sur les différents disciples et sur les diverses installations, cliquez avec le bouton gauche sur la commande Query (Question).

#### *Pour obtenir des renseignements :*

- 1. Cliquez avec le bouton gauche sur l'icône Query
- 2. Placez votre curseur sur une habitation ou sur un marcheur cible se trouvant sur la carte magnifiée
- 3. Cliquez à nouveau du bouton gauche pour les marquer du point d'interrogation

Toutes les habitations et tous les marcheurs marqués du point d'interrogation apparaissent au centre du colisée. Il n'est possible de mettre en question qu'une habitation ou qu'un marcheur à la fois. Le colisée indique la population et l'intelligence technologique du marcheur ou de l'habitation en question. Pour avoir des renseignements supplémentaires, consultez la section Le colisée du chapitre Conquerir des mondes.

#### **COMMANDE GAME REQUESTER (DEMANDEUR DE JEU)**

Pour afficher le demandeur de jeu, cliquez avec le bouton gauche sur l'icône world (monde).

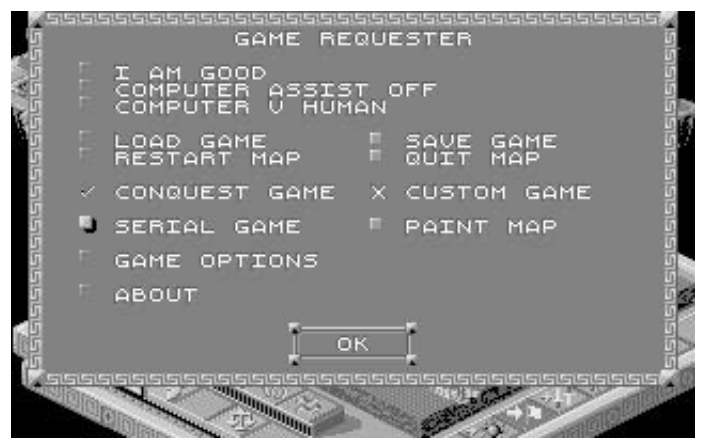

Le demandeur de jeu permet de sauvegarder et de charger des jeux, de quitter ou de redémarrer le monde et de régler plusieurs options de jeu.

Il y a deux sortes de boutons : les boutons verts et les boutons jaunes. Les boutons verts permettent de choisir entre deux options différentes ou d'afficher un autre demandeur. Les boutons jaunes permettent d'activer et de désactiver une option. Quand le bouton jaune est enfoncé, l'option est activée. Dans le cas contraire, elle est désactivée.

En plus, des marques ( $\checkmark$ ) et des  $\checkmark$  se trouvent à côté de certaines options. La marque indique que l'option est activée et le  $\boldsymbol{\times}$  indique qu'elle est désactivéeI

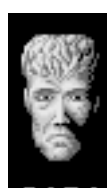

2131

#### *AM GOOD/BAD (JE SUIS BON/MAUVAIS)*

Par défaut, vous êtes un dieu du bien. Dans les jeux personnalisés, vous avez cependant une option qui vous permet d'être un dieu du mal. Pour aller de Good à Bad ou vice-versa, cliquez avec le bouton gauche sur cette option.

#### *COMPUTER ASSIST ON/OFF (ASSISTANCE DE L'ORDINATEUR ON/OFF)*

Quand cette option est sur Off, c'est à vous même d'augmenter/de diminuer la terre et de répartir les installations. Quand elle est sur On, l'ordinateur s'en charge si bien que vous pouvez vous concentrer sur la destruction de l'ennemi.

#### *COMPUTER V HUMAN/COMPUTER (ORDINATEUR - HOMME/ORDINATEUR - ORDINATEUR)*

En mode Computer v human, vous jouez contre l'ordinateur. En mode Computer v computer, vous pouvez regarder l'ordinateur jouer des deux côtés puis entrer dans le jeu quand vous le voulez.

#### *LOAD GAME (CHARGER JEU)*

Cette option vous permet de charger des jeux déjà sauvegardés. Pour avoir des instructions détaillées sur le chargement, consultez le chapitre de votre carte de résumé de commande intitulé Charger des jeux sauvegardés.

#### *SAVE GAME (SAUVEGARDER JEU)*

L'option Save game(Sauvegarder jeu) vous permet de sauvegarder des jeux sur disquette. Pour avoir des instructions précises sur la sauvegarde, consultez le chapitre de votre carte de commande de résumé intitulé Sauvegarder des jeux.

#### *RESTART MAP (RECOMMENCER CARTE)*

L'option Restart map vous permet de recommencer votre conquête du monde actuel.

#### *QUIT MAP (QUITTER CARTE)*

L'option quitter carte permet de quitter le monde actuel et de retourner au menu Game (Jeu).

#### *CONQUEST GAME (JEU DE CONQUETE)*

La marque (✓) indique que vous êtes en train de jouer un jeu de conquête - le ✘ indique le contraire.

#### *CUSTOM GAME (JEU PERSONNALISÉ)*

La marque (✓) indique que vous êtes en train de jouer un jeu personnalisé un ✘ indique le contraire.

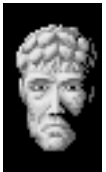

#### *SERIAL GAME (JEU DE SÉRIE)*

L'option Serial Game vous permet d'établir une connexion de données entre les ordinateurs reliés par modem ou par câble série. Pour avoir des détails supplémentaires, consultez le chapitre Jouer en série.

#### *PAINT MAP (PEINDRE CARTE)*

L'option Paint map permet de modifier les fonctions sur une carte de jeu personnalisé. Cette option ne peut être sélectionnée que pour les jeux personnalisés. Cliquez avec le bouton gauche sur le bouton jaune pour activez la fonction Paint map, puis sur OK. Quand vous revenez à la carte, les options de Paint map apparaissent dans le coin supérieur gauche :

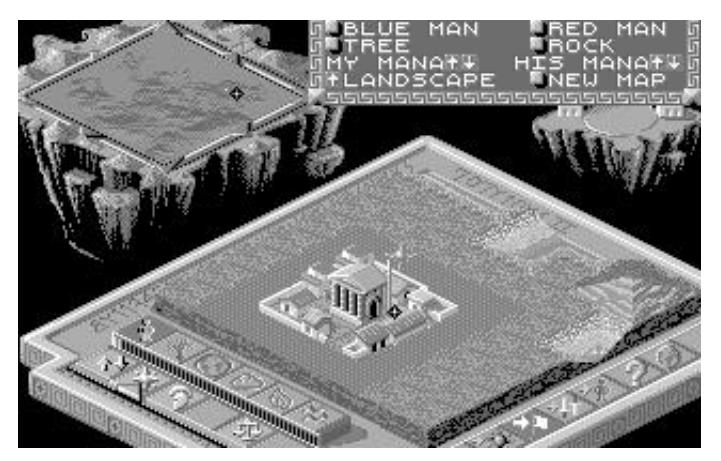

#### *OPTIONS DE PAINT MAP*

Blue Man (Homme en bleu) — Pour ajouter des bons marcheurs au paysage, cliquez avec le bouton gauche sur le bouton Blue man, placez la souris sur la carte et cliquez avec le bouton gauche pour chaque marcheur que vous voulez poser.

Red Man (Homme en rouge) — Pour ajouter des mauvais marcheurs au paysage, cliquez avec le bouton gauche pour chaque marcheur que vous voulez poser.

Tree (Arbre) — Pour ajouter des arbres au paysage, cliquez à gauche sur le bouton Tree, placez la souris sur la carte et cliquez avec le bouton gauche pour chaque arbre que vous voulez poser.

Rock (Rocher) — Pour ajouter des rochers au paysage, cliquez avec le bouton gauche sur le bouton Rock, placez la souris sur la carte et cliquez avec le bouton gauche pour chaque rocher que vous voulez poser.

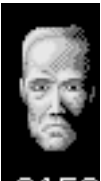

215

My Mana (Ma manne) — Pour augmenter votre manne, cliquez avec le bouton gauche sur la flèche vers le haut. Pour la diminuer, cliquez avec le bouton gauche sur la flèche vers le bas.

His Mana (Sa manne) — Pour augmenter la manne de votre adversaire, cliquez avec le bouton gauche sur la flèche vers le haut. Pour la diminuer, cliquez avec le bouton gauche sur la flèche vers le bas.

Landscape (Paysage) — Cliquez avec le bouton gauche sur la flèche vers le haut pour faire défiler les paysages suivants : Fertile, Snow (Neige), Desert et Sludge (Boue).

New Map (Nouvelle carte) — Cliquez avec le bouton gauche sur le bouton New Map pour sélectionner une autre carte en vue de votre conquête.

#### *OPTIONS DU JEU*

Pour afficher le demandeur d'options du jeu, cliquez avec le bouton gauche sur le bouton Game Options (Options du jeu) :

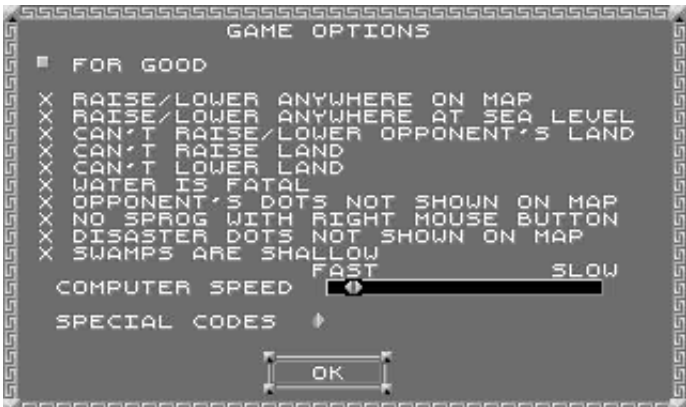

Les options du jeu vous permettent de déterminer le fonctionnement de certaines options du jeu. *Vous ne pouvez régler ces options que pour un jeu personnalisé.* Toutes les modifications que vous apportez aux réglages ne concernent que le côté actuellement affiché (For Good ou For Bad).

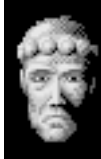

Cliquez avec bouton gauche sur le bouton vers pour choisir de régler les options du jeu pour Good ou pour Bad puis cliquez avec le bouton gauche sur les marques  $($ ✓ $)$  et  **pour activer ou désactiver l'option.** 

#### *OPTIONS DU JEU*

#### *BON OU MAUVAIS*

Vous permet de choisir le côté (bon ou mauvais) pour lequel vous réglez actuellement les options.

#### *AUGMENTER/DIMINUER TOUT ENDROIT DE LA CARTE*

✓ Vous ne pouvez augmenter et diminuer la terre que lorqu'une installation est en vue sur la carte magnifiée.

✘ Vous pouvez augmenter et diminuer la terre même si aucune installation n'est en vue sur la carte magnifiée.

#### *AUGMENTER/DIMINUER À TOUT ENDROIT AU NIVEAU DE LA MER*

✓ Vous pouvez uniquement élever et abaisser le terrain au niveau de la mer.

✘ Vous ne pouvez pas élever et abaisser le terrain au niveau de la mer. *IMPOSSIBLE D'AUGMENTER/DE DIMINUER LA TERRE DE L'ADVERSAIRE*

✓ Vous ne pouvez pas augmenter ou diminuer la terre de son adversaire ✘ Vous pouvez augmenter et diminuer la terre de son adversaire.

#### *IMPOSSIBLE D'AUGMENTER LA TERRE*

✓ Vous ne pouvez pas augmenter la terre.

✘ Vous pouvez augmenter la terre..

#### *IMPOSSIBLE DE DIMINUER LA TERRE*

✓ Vous ne pouvez pas diminuer la terre.

✘ Vous pouvez diminuer la terre.

#### *L'EAU EST FATALE*

✓ Vos disciples se noient automatiquement s'ils tombent à l'eau.

✘ Vos disciples peuvent être sauvés s'ils tombent à l'eau.

*POINTS DÉSIGNANT L'ADVERSAIRE NON INDIQUÉS SUR LA CARTE*

✓ Vous voyez les adversaires sur la carte du monde.

✘ Vous ne voyez pas les adversaires sur la carte du monde.

*AUCUNE RÉPARTITION AVEC LE BOUTON DROIT DE LA SOURIS*

✓ Un clic avec bouton droit diminue la terre, quel que soit l'endroit de la carte où se trouve le curseur.

✘ Un clic avec bouton droit sur le centre d'une habitation envoie un marcheur.

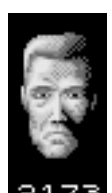

#### *POINTS DÉSIGNANT LES CATASTROPHES NON INDIQUÉS SUR LA CARTE*

- ✓ Vous voyez les effets de la catastrophe sur la carte du monde.
- ✘ Vous ne voyez pas les effets de la catastrophe sur la carte du monde.

#### *MARÉCAGES PEU PROFONDS*

✓ Quand une personne tombe dans un marécage, celui-ci se "remplit" et disparaît.

✘ Quel que soit le nombre de personnes qui tombent dans un marécage, il ne se remplit jamais.

#### *VITESSE DE L'ORDINATEUR*

Si vous avez un ordinateur avec un processeur perfectionné, vous aurez peut-être envie de ralentir ses réactions pour rendre le jeu plus équitable. Pour modifier le réglage, cliquez avec le bouton gauche sur n'importe quel endroit de la barre noire.

#### *CODES SPÉCIAUX)*

De nombreux codes spéciaux à entrer dans cette fente seront indiqués dans les publications à venir mais nous allons commencer par un de ces codes. Cliquez avec le bouton gauche sur la fente, puis tapez MUSIC et jouez à Populous II au son d'une superbe musique d'ambiance.

#### *A PROPOS*

Qui a conçu, créé, mis au point et programmé Populous II ? Vous avez deviné, ces mecs sexy de Bullfrog Productions, Ltd. Pour avoir davantage d'informations, cliquez avec le bouton gauche sur cette option.

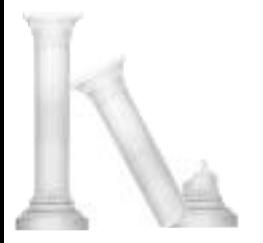

## **COMMANDES D'INTERVENTION DIVINE**

Vous disposez de 30 effets d'intervention divine comme arme contre votre adversaire et comme seul moyen d'aider votre population. Les effets consomment votre manne ; les grands effets comme les raz-de-marée et les tremblements de terre reviennent cher. Les effets comme la diminution et l'augmentation de la terre coûtent moins cher. Vous pouvez renforcer les effets en appliquant les points d'expérience gagnés à sa catégorie à l'écran Deity Creation (Création d'un dieu)

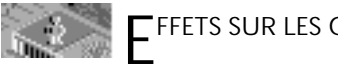

**EFFETS SUR LES GENS**

Ces commandes vous permettent d'avoir des effets sur la population.

#### *AUGMENTER/DIMINUER LA TERRE*

Pour que votre population se disperse et augmente, il est wana i indispensable d'aplanir les terres arables. Augmentez la terre à partir des eaux de l'océan pour obtenir des péninsules ou aplanissez les montagnes pour créer des terres fertiles. Pour augmenter la terre à partir de l'eau, il suffit de placez votre curseur dans l'eau et de cliquer avec le bouton gauche.

*Pour diminuer la terre :*

- 1. Choisissez l'icône Raise/lower (Augmenter/diminuer) à partir de la barre Basic commands (Commandes de base).
- 2. Placez le point principal du curseur (le losange noir) en haut d'une pyramide de terre.
- 3. Appuyez sur le bouton droit de la souris pour diminuer la terre.

#### *Pour augmenter la terre:*

- 1. Choisissez l'icône Raise/lower (Augmenter/diminuer) à partir de la barre Basic commands (Commandes de base).
- 2. Placez le point principal du curseur (le losange noir) sur le point bas que vous voulez élever
- 3. Pour l'élever, appuyez sur le bouton gauche de la souris.

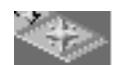

**PLACER L'AIMANT PAPAL**

AVANT DE POUVOIR PLACER L'AIMANT PAPAL, IL FAUT AVOIR UN LEADER. Un clic sur cette icône vous permet de placer votre aimant papal. Si vous le placez au bon endroit au moment approprié, vous obtenez un grand avantage stratégique. Placez-le de façon sûre à l'intérieur des remparts d'un château et influencez vos marcheurs pour qu'ils se regroupent à cet endroit en unissant leurs forces. Placez-le bien au coeur du territoire ennemi et influencez vos marcheurs pour qu'ils y aillent ; ils détruisent alors tout ce qui se trouve sur leur chemin vers le pélerinage sacré

Le premier marcheur qui arrive à l'aimant papal est votre leader. Quand votre leader est à l'aimant, il est entouré d'une flamme bleue de feu sacré et est invincible.

#### *Pour placer l'aimant papal :*

- 1. Cliquez avec le bouton gauche sur l'icône Place papal magnet (Placer l'aimant papal)
- 2. Placez votre curseur à l'endroit de la carte magnifiée où vous voulez placer l'aimant
- 3. Cliquez avec le bouton gauche

Pour aller directement à l'endroit de la carte magnifiée où se trouve actuellement l'aimant papal, cliquez avec le bouton droit sur l'icône Place papal magnet.

#### *PERSÉE*

Pour que votre leader devienne le héros Persée, cliquez sur cette icône. Persée est le héros grec le plus intelligent. C'est un soldat fort et adroit envoyé pour détruire les installations mauvaises. Transformez en Persée tous les leaders que vous voulez mais rappelez-vous qu'à chaque fois que vous transformez votre leader en héros, vous devez créer un nouveau leader en sélectionnant la commande Go to papal magnet (Aller à l'aimant papal).

*Pour que votre leader devienne le héros Persée,* cliquez sur l'icône Perseus.

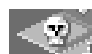

#### *APPORTER LA PESTE*

Apportez la peste à un marcheur ou à une installation ennemis. Quand un marcheur a la peste, la maladie atteint toutes les habitations et toutes les personnes qu'il touche. Il n'est possible d'endiguer la peste qu'en supprimant les habitations et les gens atteints. Les pestiférés ne vous donnent aucune manne et si Armageddon est déclaré, ils se désintègrent instantanément et ne laissent que votre population en bonne santé qui se bat pour votre cause.

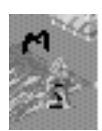

Identifiez une personne ou une maison atteinte de la peste par le vautour qui tourne au-dessus. Si vous entendez le cri du vautour et si vous n'en voyez aucun sur l'écran, vérifiez vos installations. Votre ennemi a contaminé votre population.

#### *Pour apporter la peste :*

- 1. Cliquez avec le bouton gauche sur l'icône Plague (peste)
- 2. Placez votre curseur sur l'habitation ou sur la personne que vous voulez contaminer
- 3. Cliquez avec le bouton gauche

Recommencez toutes ces étapes pour chaque nouvelle habitation et pour chaque nouvel adorateur que vous voulez contaminer (mais faites attention : la peste se propage rapidement !)

#### *DÉCLARER ARMAGEDDON*

Quand vous avez assez de Manne et quand votre population est plus importante et plus forte que celle de votre adversaire, déclarez Armageddon pour que les forces du bien et les forces du mal aillent au centre du monde et combattent à mort.

Pour déclarer Armageddon, cliquez avec le bouton gauche sur l'icône Armageddon.

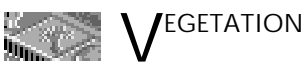

Commandez la végétation du monde avec les effets Vegetation.

#### *AGRANDIR LA FORET*

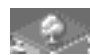

Gagnez des points de popularité en plantant des arbres autour de vos installations.

#### *Pour planter des arbres :*

- 1. Cliquez avec le bouton gauche sur cette icône
- 2. Placez votre curseur sur une zone située sur la carte magnifiée
- 3. Recliquez avec le bouton gauche pour planter les arbres

#### *RENOUVELER LA TERRE AVEC DES FLEURS*

Renouvelez avec de la verdure et des fleurs la terre endommagée. Après une éruption volcanique, la plantation de verdure est le seul moyen de rendre la terre à nouveau habitable pour vos disciples. Les gens aiment les beaux paysages. Gagnez donc des points de popularité en plantant cette verdure autour de vos installations. Si elle est plantée d'après les bons modèles, cette verdure prolifère. Vous avez donc intérêt à grouper vos plants et à leur laisser beaucoup de place pour proliférer.

#### *Pour planter :*

- 1. Cliquez avec le bouton gauche sur l'icône Greenery (Verdure)
- 2. Placez votre curseur sur une zone de la carte magnifiée
- 3. Recliquez avec le bouton gauche pour planter

#### *MARÉCAGE*

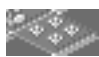

Mettez un marécage sur la terre ennemie pour noyer les marcheurs mauvais

#### *Pour inonder la terre ennemie :*

- 1. Cliquez avec le bouton gauche sur l'icône Swamp (Marécage)
- 2. Placez votre curseur sur une zone de la carte magnifiée
- 3. Recliquez avec le bouton gauche pour mettre le marécage. Pour avoir un plus grand marécage, recommencez plusieurs fois toutes les étapes dans une même zone.

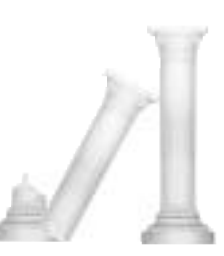

#### *PLANTER DES CHAMPIGNONS*

Plantez des champignons mortels autour des installations ennemies et regardez-les proliférer sur tout leur territoire. Pour avoir le modèle de croissance et de propagation le plus nuisible, plantez les champignons par rangées de trois ou cinq mais faites attention. S'ils pénètrent dans votre territoire, ils risquent d'avoir également raison de vos installations.

*Pour planter des champignons :*

- 1. Cliquez avec le bouton gauche
- 2. Placez votre curseur sur une zone de la carte magnifiée
- 3. Cliquez avec le bouton gauche sur les parcelles de terre où vous voulez les planter

#### *ADONIS*

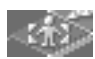

Transformez votre leader en Adonis, héros de la végétation reconnaissable par sa tête de feuilles. Il se divise après le combat,

multipliant le nombre de héros parcourant le monde pour votre cause. Transformez en Adonis le nombre de leaders que vous voulez mais rappelezvous qu'à chaque fois que vous transformez votre leader en Adonis, vous devez créer un nouveau leader en sélectionnant la commande Go to papal magnet (Aller à l'aimant papal)

Pour transformer votre leader en Adonis, cliquez avec le bouton gauche sur l'icône Adonis icon.

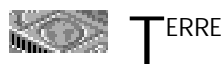

Les effets de la Terre vous donnent le contrôle des catastrophes et des avantages terrestres.

#### *ROUTES*

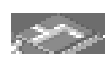

Construisez des routes sur un terrain plat et sur de faibles pentes pour vos marcheurs. Accélérez leur voyage ou servez-vous de vos

routes pour bloquer l'invasion des champignons. Les routes sont construites sur un carré à la fois.

#### *Pour construire une route :*

- 1. Cliquez avec le bouton gauche sur l'icône Roads
- 2. Placez le curseur sur la zone de la carte magnifiée où vous voulez commencer la construction
- 3. Cliquez avec le bouton gauche et déplacez la souris dans une rangée pour poser les carrés d'une route. Pour enlever un carré, cliquez avec le bouton droit.

#### *REMPARTS*

Construisez des remparts sur un terrain plat autour de vos installations pour protéger vos adorateurs. La terre où vous avez construit un rempart n'est modifiable ni par vous, ni par votre ennemi. Vous ne pouvez pas construire sur une terre ennemie

Tous les remparts doivent être rattachés au premier construit. Par exemple, si vous construisez un rempart autour d'une seule colonie, le prochain rempart que vous mettez doit partir du premier et s'étendre jusqu'à la première installation que vous voulez entourer. Vous ne pouvez avoir deux installations avec des remparts séparés que si le rempart qui les relie est détruit par votre adversaire.

Les remparts vous protègent des ennemis faibles mais les ennemis forts peuvent passer par-dessus. Si un marcheur ennemi très fort se trouve face à un rempart, il peut l'enfoncer. Vous devez donc surveiller les installations entourées de remparts.

#### *Pour construire un rempart :*

- 1. Cliquez avec le bouton gauche sur l'icône City walls (Remparts)
- 2. Placez votre curseur sur la carte magnifiée, près de l'installation que vous voulez entourer
- 3. Faites un clic à gauche dans un cercle autour d'un village pour placer le mur.

#### *TREMBLEMENT DE TERRE*

Cette option provoque un tremblement de terre qui ouvre dans le territoire ennemi de larges crevasses où tombe la population de votre adversaire. Les tremblements de terre sont spéciaux dans la mesure où vous pouvez les envoyer dans une direction générale avec le pointeur qui tourne autour de votre curseur.

#### *Pour provoquer un tremblement de terre :*

- 1. Cliquez avec le bouton gauche sur l'icône Earthquake (Tremblement de terre). Un pointeur tourne lentement autour de votre curseur.
- 2. Placez votre curseur sur la carte magnifiée près de l'endroit où vous voulez déclencher le tremblement de terre.
- 3. Quand le pointeur est dans la bonne direction, recliquez avec le bouton gauche

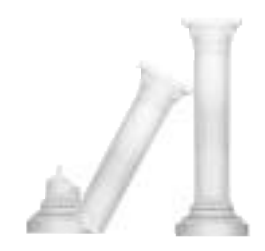

#### *BATHOLITE*

batholite dessus.

Un batholite est un mouvement rocheux souterrain qui provoque une montée de la terre et fait apparaître de nombreuses grosses pierres en surface. Pour détruire les terres arables ennemies, créez un

*Pour créer un batholite :*

- 1. Cliquez à gauche sur l'icône Batholith
- 2. Placez votre curseur sur une zone de la carte magnifiée
- 3. Cliquez avec le bouton gauche et maintenez-le enfoncé pour provoquer le batholite. Pour avoir des batholites plus importants, maintenez le bouton enfoncé.

#### *HÉRACLES*

Transformez votre leader en héros héraclès pour doubler sa force et envoyez-le en croisade sur le territoire ennemi. Transformez en Héraclès autant de leaders que vous voulez mais rappelez-vous qu'à chaque fois que vous transformez votre leader en héros, vous devez créer un nouveau leader en sélectionnant la commande Go to papal magnet (Aller à l'aimant papal).

Pour transformer votre leader en Héraclès, cliquez sur l'icône Héraclès.

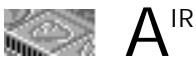

Les armes comme la pluie, la foudre et les coups de vent sont à vos ordres quand vous sélectionnez des éléments à partir de la catégorie Air.

#### *FOUDRE*

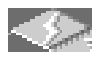

Electrocutez les marcheurs ennemis et détruisez les installations et les terres arables ennemies en frappant avec des éclairs. Vous

ne pourrez pas viser exactement. Il suffit d'atteindre la cible ou de frapper à côté.

#### *Pour frapper avec la foudre :*

- 1. Cliquez avec le bouton gauche sur l'icône Lightning (Foudre)
- 2. Placez votre curseur sur une zone de la carte magnifiée. Remarquez le nuage d'orage qui suit votre curseur - il attend que votre commande frappe.
- 3. Cliquez avec le bouton gauche et maintenez-le enfoncé pour frapper. Plus vous maintenez le bouton enfoncé pendant longtemps, plus les dégâts sont importants.

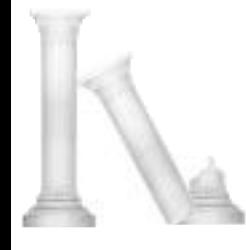

#### *TORNADE*

Déclenchez une tornade qui passe par les installations ennemies pour faire un maximum de dégâts. Quand une tornade commence, elle crée dans l'eau un tourbillon qui mange la terre. Si un adorateur armé est aspiré dans une tornade, il lâche toutes ses armes et son intelligence devient faible. Toute personne aspirée par une tornade est jetée au sol quand le vent tombe.

#### *Pour créer a un tourbillon :*

- 1. Cliquez avec le bouton gauche sur l'icône Whirlwind.
- 2. Placez votre curseur sur une cible située sur la carte magnifiée
- 3. Recliquez avec le bouton gauche pour déclencher la tornade.

Pour chaque nouvelle tornade, reprenez toutes les étapes.

#### *TEMPETE*

Créez des trombes d'eau au-dessus du territoire ennemi et détruisez la terre de votre adversaire avec la foudre et des fortes pluies. Il n'existe aucun moyen d'arrêter une tempête.

Pour créer une tempête :

- 1. Cliquez avec le bouton gauche sur l'icône Storm
- 2. Placez votre curseur sur une zone de la carte magnifiée
- 3. Quand le pointeur tournant est dans la direction où vous voulez que le vent souffle, cliquez à gauche

#### *ODUSSEUS*

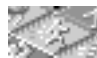

Transformez votre leader en Odusseus, héros le plus rapide, et envoyez-le en croisade dans le territoire ennemi. Transformez en Odusseus tous les leaders que vous voulez mais rapelez-vous qu'à chaque fois que vous transformez votre leader en héros, vous devez créer un nouveau leader en sélectionnant la commande Go to papal magnet (Aller à l'aimant papal).

Pour transformer votre leader en Odusseus, cliquez avec le bouton gauche sur l'icône Odysseus.

#### *OURAGAN*

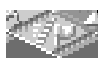

Si vous utilisez cette option, un coup de vent balaie le paysage et dévaste la terre ennemie..

Pour appeler un ouragan :

- 1. Cliquez avec le bouton gauche sur l'icône Hurricane wind. Un pointeur tourne autour de votre curseur.
- 2. Placez votre curseur sur une zone de la carte magnifiée
- 3. Quand le pointeur tournant est dans la direction où vous voulez que le vent souffle, cliquez à gauche

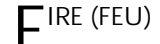

Les éléments du feu sont doublement puissants parce qu'ils brûlent les installations et les adorateurs ennemis et dévastent toutes les terres arables touchées.

#### *COLONNE DE FEU*

Déclenchez à l'aide de cet effet une colonne de flammes impressionnante qui brûle toute une zone. Les colonnes de feu ont tendance à gravir les collines et à voltiger autour du sommet. Elles endommagent donc plus de terre quand elles sont produites en terrain plat.

#### *Pour allumer une colonne de feu :*

- 1. Cliquez avec le bouton gauche sur l'icône Column of Fire
- 2. Placez votre curseur sur une zone de la carte magnifiée
- 3. Recliquez avec le bouton gauche

Recommencez toutes les étapes pour chaque nouvelle colonne.

#### *PLUIE DE FEU*

Déclenchez une pluie de feu au-dessus du territoire ennemi. Pour déclencher une pluie de feu :

- 1. Cliquez avec le bouton gauche sur l'icône Fire rain
- 2. Placez votre curseur sur une zone de la carte magnifiée
- 3. Recliquez avec le bouton gauche.

#### *VOLCAN*

Provoquez une éruption volcanique sur le territoire ennemi et envoyez de la lave vers la mer pour que cette lave devienne une presqu'île de basalt. La terre située en dessous du volcan est détruite de façon pratiquement définitive. La taille de l'éruption que vous déclenchez dépend de vos points d'expériences consacrés aux effets de la terre (écran Deity creation).

Si une éruption volcanique survient sur votre terre, couvrez le volcan le plus tôt possible en construisant de la terre au sommet puis aplanissez-le. Le seul moyen de rendre la terre à nouveau utilisable est de planter de la verdure sur la zone sinistrée. Protégez vos installations de la lave brûlante grâce à une colline peu élevée.

*Pour déclencher une éruption volcanique :*

- 1. Cliquez à gauche sur l'icône Volcano
- 2. Placez votre curseur sur une zone de la carte magnifiée
- 3. Recliquez à gauche.

#### *ACHILLE*

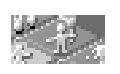

Transformez votre leader en Achille, coureur rapide avec une tête de flammes qui brûle tout sur son passage. Transformez en Achille le nombre de leaders que vous voulez mais rappelez-vous

qu'à chaque fois que vous transformez un leader en héros, vous devez créer un nouveau leader en sélectionnant la commande Go to papal magnet (Aller à l'aimant papal)

*Pour transformer votre leader en Achille,* cliquez sur l'icône Achilles.

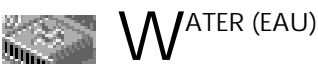

Créez des raz-de-marée, des tourbillons et des fonts baptismaux avec les effets de cette catégorie..

#### *BASALT*

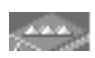

Créez des ponts de basalt au-dessus de l'eau en déclenchant une petite activité volcanique à l'aide de cet effet. Arrêtez l'expansion

de la terre ennemi en mettant du basalt dans les eaux qui entourent le littoral ennemi.

#### *Pour créer un pont de basalt:*

- 1. Cliquez avec le bouton gauche sur l'icône Basalt. Un pointeur tourne autour de votre curseur.
- 2. Placez votre curseur à l'endroit où vous voulez le point de départ du point de basalt
- 3. Recliquez avec le bouton gauche quand le pointeur tournant est dans la direction où vous voulez orienter le point.

#### *TOURBILLON*

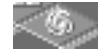

Mettez des tourbillons mangeurs de terre au large du littoral ennemi. Les tourbillons se multiplient vite et il n'existe aucun moyen de les arrêter. Vous devez donc les déclencher loin de votre terre.

#### *Pour déclencher un tourbillon :*

- 1. Cliquez avec le bouton gauche sur cette icône
- 2. Allez à la cible de la carte magnifiée
- 3. Recliquez avec le bouton gauche pour déclencher le tourbillon

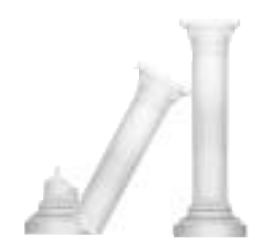

#### *FONTS BAPTISMAUX*

Les fonts baptismaux créent des étangs d'eau bénite dans le sol. Quand un marcheur tombe dans un de ces étangs, il passe à la foi adverse (les marcheurs bons deviennent mauvais et vice-versa). Créez des fonts sur le territoire ennemi pour créer des marcheurs fidèles à votre cause au sein des installations des adversaires.

Cet effet est difficile parce qu'il arrive que deux fonts apparaissent l'un à côté de l'autre. Quand un marcheur tombe et change, il tombe immédiatement dans les fonts adjacents et retrouve sa foi d'origine.

#### *Pour créer des fonts baptismaux :*

- 1. Cliquez avec le bouton gauche sur l'icône Baptismal Fonts.
- 2. Placez votre curseur sur une zone de la carte magnifiée.
- 3. Recliquez avec le bouton gauche pour créer les fonts.

#### *RAZ-DE-MARÉE*

Créez des raz-de-marée bien au large de la côte ennemie pour provoquer des inondations dévastatrices sur le territoire ennemi. Les raz-de-marée atteignent le monde entier. Avant d'en déclencher un, vous devez donc installer vos disciples sur des terres élevées. Si votre ennemi provoque un raz-de-marée, érigez un mur de terre élevé le long de votre littoral pour éviter les inondations.

#### *Pour déclencher un raz-de-marée :*

- 1. Cliquez avec le bouton gauche sur l'icône Tidal Wave.
- 2. Placez votre curseur bien au large du littoral ennemi sur la carte magnifiée. Plus vous commencez le raz-de-marée loin, plus il peut accumuler de vitesse quand il se dirige vers la terre.

#### *HÉLENE DE TROIE*

Transformez votre leader en Hélène de Troie, femme de beauté et de grâce légendaires qui a conduit de nombreux hommes à leur perte. Elle pénètre dans le territoire ennemi et emmène les adorateurs de votre adversaire dans une tombe sous-marine. Transformez le nombre de leaders que vous voulez en Hélène de Troie mais rappelez-vous qu'à chaque fois que vous transformez un leader en héros, vous devez créer un nouveau leader en sélectionnant la commande Go to papal magnet (Aller à l'aimant papal).

Si votre ennemi crée Hélène, essayez de la détruire avec le feu ou avec la foudre. Elle est très sage et peut sentir quand vous la visez. Elle essaie d'échapper à votre regard en changeant souvent de direction. Préparez-vous, par conséquent, à agir vite quand vous la voyez sur la carte magnifiée.

*Pour transformer votre leader en Hélène de Troie,* cliquez avec le bouton gauche sur l'icône Hélène de Troie.

## **VICTOIRE**

Il y a plusieurs moyens de gagner à Populous II. Vous pouvez gagner des mondes, des points d'expérience (même si vous perdez un monde) ou vous pouvez atteindre le but suprême qui est de vaincre Zeus.

## **GAGNER DES POINTS D'EXPERIENCE**

A mesure que vous gagnez des points d'expérience, appliquez-les à une des six catégories d'effets de l'écran Deity Creation. A mesure que vous mettez des

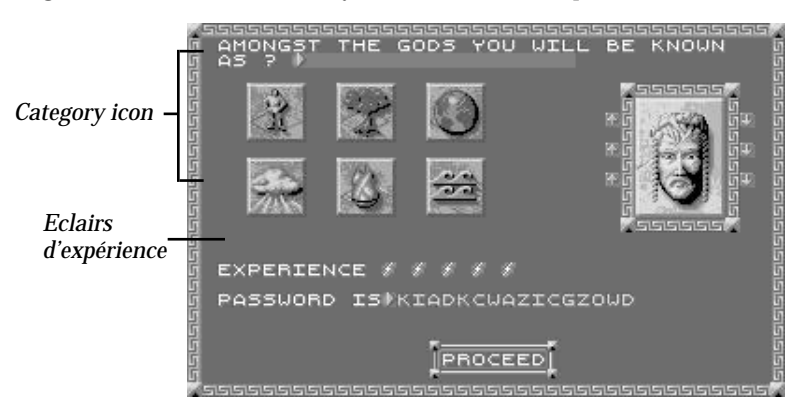

points d'expérience dans une catégorie (population, feu, eau, etc.), le pouvoir des effets que vous utilisez dans la catégorie en question augmente. Par exemple, supposons que vous gagniez cinq éclairs d'expérience après une bataille et que vous les appliquiez tous à la catégorie feu. Le prochain effet de cette catégorie que vous utilisez est plus fort. Les colonnes de feu durent plus longtemps que les pluies de feu, Achille est plus fort et plus rapide et vos volcans sont beaucoup plus dévastateurs et beaucoup plus permanents.

Pour appliquer à une catégorie un éclair d'expérience, cliquez une fois du bouton gauche sur une icône de catégorie.

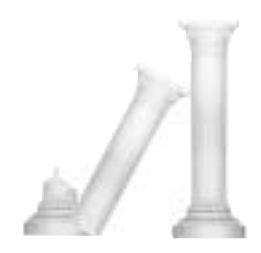

## **ECRAN GAME SUMMARY (RESUME DU JEU)**

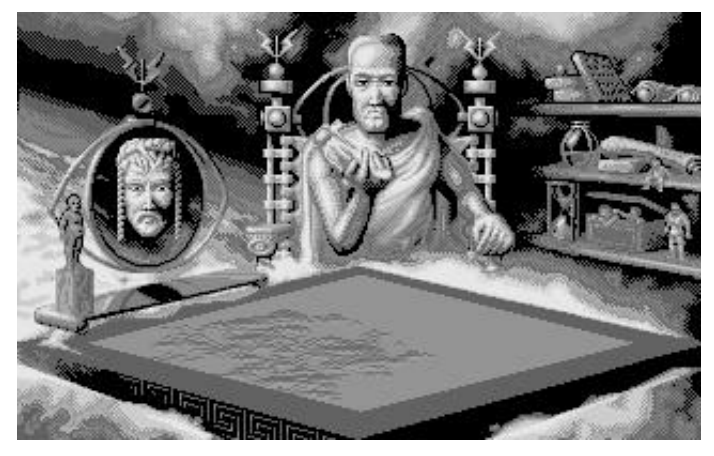

A la fin de chaque monde, vous êtes placé à la table, en face de votre dieu adverse et vous recevez des éclairs d'expérience pour votre bataille. Sur la table située entre vous deux, regardez une retransmission de la bataille. Votre dieu adverse vous donne des éclairs en récompense de votre stratégie et de votre vitesse, éclairs que vous pouvez échanger contre de l'expérience à l'écran Deity creation (Création d'un dieu).

### **SAUVEGARDER UN JEU**

Pour avoir des informations à ce sujet, consultez votre carte de résumé de commandes comprise dans votre coffret.

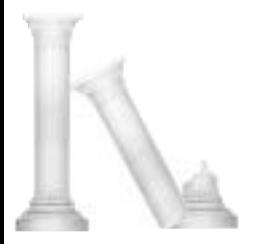

## **STRATEGIES ET TECHNIQUES**

#### **REPARTIR LA POPULATION**

Cliquez avec le bouton droit au centre même d'une habitation pour faire partir et s'installer des marcheurs. C'est le meilleur moyen d'accroître vite votre manne.

#### **COULER DES ROCHERS**

Pour couler à jamais un rocher, abaissez jusqu'à l'eau la terre qui l'entoure. Construisez de nouvelles bonnes terres arables sur la zone où se trouvait le rocher.

#### **REPARER LA TERRE ENDOMMAGEE**

Pour réparer la terre dévastée par le feu ou par un tremblement de terre, augmentez-la ou diminuez-la puis réaplanissez-la. La terre redevient arable tout de suite.

**POSER DES FONTS AUTOUR DE L'AIMANT PAPAL ENNEMI** Quand les adorateurs ennemis vont vers leur aimant papal, posez des fonts baptismaux autour. Il ne faut pas rater la bataille qui s'ensuit.

#### **ROUTES A ENDOMMAGER**

Créez des routes dans tout le territoire ennemi. Les adorateurs mauvais ont tendance à marcher sur les routes. Par conséquent, créez un marécage à la fin de l'une d'elles. Regardez les adorateurs mauvais qui se noient dans la boue.

#### **POSER DES TOURBILLONS EN TERRITOIRE ENNEMI**

Abaissez la terre jusqu'à l'eau. Quand vous créez ainsi un lac au milieu du territoire ennemi, plantez des tourbillons. Ils sont indestructibles et rongent la terre.

#### **CREER DES COLLINES ANTI-RAZ-DE-MAREE**

Construisez des populations sur des terres élevées ou élevez un mur de terre autour de vos côtes avant de provoquer un raz-de-marée. Si vous ne le faites pas, vous risquez de perdre une grande partie de votre population.

#### **CREER DES COLLINES ANTI-LAVE**

La lave coule toujours en ligne droite. Si une partie se dirige vers vos installations, élevez une partie de terre pour l'arrêter.

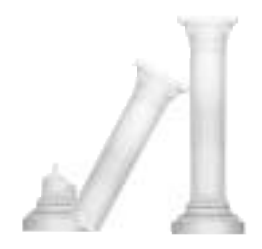

## **EQUIVALENTS CLAVIER**

Pause F10 Effets des gens touche F1 Effets de la végétation touche F2 Effets de la terre touche F3 Effets de l'air touche F4 Effets du feu touche F5 Effets de l'eau touche F6 Prendre un cliché F7 Défilement vers le haut Défilement vers le bas Défilement vers la droite Défilement vers la gauche

Zoom avant touche moins du pavé numérique Zoom arrière touche plus du pavé numérique Ecran intégral Enter du pavé numérique

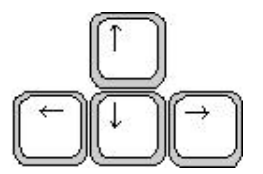

## **JOUER AVEC UN ADVERSAIRE**

Il y a deux façons de jouer à Populous II contre un adversaire humain : utiliser un modem relié à un adversaire éloigner ou utiliser un câble de faux modem connecté aux ports sériels de deux ordinateurs (c'est le mode datalink ou liaison de données)

Dans le cas d'un jeu sériel, les deux joueurs ont besoin des copies originales de Populous II.

### **PREMIER IMPERATIF**

#### *PARLEZ À L'AUTRE JOUEUR !*

*Décidez :*

- Qui va incarner le dieu de la bonté et celui du mal,
- Qui va envoyer et qui va recevoir (n'oubliez pas que celui qui envoie paie la note de téléphone)
- Les temps d'interruption du jeu. Lorsqu'un joueur s'arrête, l'autre s'arrête automatiquement.

## **CONNEXION AU MODE DATALINK**

- 1. Procurez-vous un câble de faux modem. Vous en trouverez probablement un dans votre magasin de logiciels local.
- 2. Assurez-vous que les deux machines ne sont pas sous tension.
- 3. Connectez le câble entre les ports sériels des deux ordinateurs.
- 4. Allumez les deux machines.
- 5. Amorcez le jeu sur les deux machines et lancez-le en mode Custom (personnalisé) en faisant un clic à gauche sur CUSTOM du menu Game.
- 6. Choisissez ensuite qui sera le dieu de la bonté et qui le dieu du mal.
- 7. Faites un clic à gauche sur l'icône Game Requester (requester de jeu).
- 8. Lorsque l'écran du Game Requester apparaît, faites un clic à gauche sur SERIAL GAME (jeu sériel).
- 9. A l'apparition de l'écran Link Requester (requester de liaison), ajustez votre taux de bauds par un clic à gauche sur les flèches de l'un ou l'autre côté du chiffre BAUD RATE. Les taux de bauds des deux modems DOIVENT être les mêmes.
- 10. Faites un clic à gauche sur CONNECT (connexion).

Vous obtenez une case de message qui vous indique que le modem essaie de connecter et sur quel chiffre il fait un essai. Il s'arrête dès que la connexion est établie.

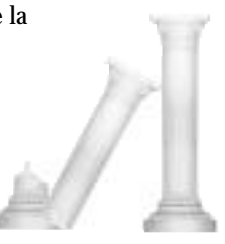

## **CONNECTER DES MODEMS**

Si vous et votre adversaire vous pouvez brancher des téléphones sur vos modems, vous pouvez vous connecter par l'intermédiaire d'un mode vocal.

- 1. Assurez-vous que l'ordinateur et votre modem sont éteints.
- 2. Connectez le câble sériel du modem à l'ordinateur, puis branchez le modem sur la ligne téléphonique.
- 3. Allumez le modem et l'ordinateur.
- 4. Amorcez Populous Ii sur les deux ordinateurs.
- 5. Les deux joueurs doivent choisir le même monde : soit le mode Custom (personnalisé) avec les cinq effets disponibles au début, soit le mode Conquest (conquête) ; ils doivent tous deux entrer le nom du monde avec les effets désirés et retourner au mode Custom avec ces effets. Autre possibilité : les deux joueurs peuvent utiliser un jeu identique sauvegardé.
- 6. Faites un clic à gauche sur l'écran Game Requester (requester ou demandeur de jeu), puis sur un dieu du bien ou un dieu du mal, selon ce dont vous avez convenu avec votre adversaire.
- 7. Faites un clic à gauche sur l'option Serial Game (jeu sériel), puis sur OK.
- 8. A l'apparition de l'écran Link Requester (requester ou demandeur de liaison), ajustez votre taux de bauds par un clic à gauche sur les flèches se trouvant de chaque côté du nombre BAUD RATE. Il faut que les deux joueurs aient et sélectionnent le même taux de bauds.
- 9. Tapez les commandes destinées à votre modem sur la ligne intitulée Modem Message (message par modem) sur votre écran Link Requester.
- Reportez-vous au manuel de votre modem pour avoir les commandes exactes que votre modem est en mesure de recevoir. Pour envoyer une commande, faites un clic à gauche sur la ligne Modem Message, tapez votre commande, puis appuyez sur RETURN. Votre commande apparaît sur la ligne d'en dessous. Si vous tapez une seconde commande, vous devez au préalable effacer l'ancien message.
- 10. Pour effectuer une connexion, procédez comme suit :
- Le joueur qui appelle doit taper ATD ainsi que le numéro de téléphone du correspondant (sans espace), puis appuyer sur RETURN.
- Une fois que le joueur qui reçoit l'appel a entendu la réponse de son modem, il doit taper ATA, puis appuyer sur RETURN.
- 11. Si la connexion est réussie, une série de points d'interrogation (????) apparaît dans la case en dessous de la ligne Modem Message. Les deux joueurs doivent faire un clic à gauche sur CONNECT. Les deux machines chargent le monde sélectionné et le jeu peut commencer.

*Remarque* : il existe de multiples raisons pour lesquelles vous pouvez rencontrer des difficultés lors de la connexion de modems. Si le cas se présente, essayez de vous connecter à l'ordinateur d'un ami avec un terminal modem ou un appareil similaire avant de charger Populous II. Reportez-vous au manuel de votre modem pour y apprendre les commandes nécessaires à la configuration correcte du modem.

## **INTERROMPRE LE JEU**

Si vous interrompez le jeu avec F10 ou que vous fassiez apparaître le Game Requester, votre adversaire est aussi interrompu, aussi devez-vous programmer les interruptions avant d'établir la liaison.

## **REMERCIEMENTS**

Conception par Bullfrog Productions, Ltd.

Producteur : Joss Ellis Producteur assistant : Kevin Shrapnell Programmeurs : Peter Molyneux, Glenn Corpes Gestion du produit : Christopher Thompson Graphiques du jeu : Gary Carr et Paul McLaughlin Effets sonores : Charles Callet, Les Edgar Musique : Charles Callet Réalisation artistique de la couverture : David Rowe Documentation : Andrea Smith & David Luoto Presentation et mise em page Carol Aggett and Chris Morgan Bandes dessinées : Fox

Conception de niveau : Alex Trowers, Glenn Corpes, Sean Cooper, Kevin Donkin et Bryan Hapgood

Tests Bullfrog : Peter Carter, Johnathan Barnes, Chris Brereton, Kristian Wilson, Giles Cookson, James Richardson, Anton Rodgers, Mark Ayre, Alfie Noakes, Alex Trowers, Bryan Hapgood, Kevin Donkin, Glenn Corpes, Gary Carr, Paul McLaughlin, Scott Johnston, Sean Cooper

Test Electronic Arts : John Roberts, Jason Whitely, Stephen Holmes, Matthew Webster, Scott Probin

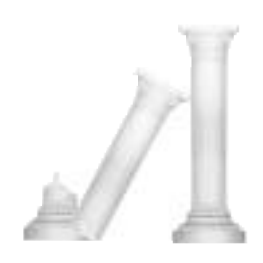

#### **ZEUS DIT : LA COPIE DE LOGICIELS EST INDIGNE DES DIEUX.**

"Aucun de mes rejetons ne tremperait dans une telle parodie d'honnêteté." Ces mots immortels ont été trouvés gravés dans les pierres qui jalonnent les contreforts du Mont Olympe en Grèce. Ils représentèrent une confirmation divine de ce que nous avons tous connu, nous les mortels — c'est-à-dire que la copie illégale de logiciels est uniquement pratiquée par la forme la plus vile de rebut de la société.

Ils furent nombreux — concepteurs, artistes, programmeurs — à investir leur temps et leur talent pour vous fournir un divertissement d'une haute qualité. Si vous copiez un logiciel sans y être autorisé, vous volez à ces gens une partie de leur dur labeur et vous augmentez les prix de vente pour les utilisateurs légitimes. Et s'il est besoin de le répéter, la copie de ce jeu pour quelque raison que ce soit autre que la création de copies de sauvegarde est une infraction à la loi fédérale.

Electronic Arts est membre de la Software Publishers Association (SPA) et soutient les efforts de l'industrie pour lutter contre les copies illégales de logiciels pour ordinateurs personnels. Aussi ne vous livrez pas à cette malhonnêteté.

Software © 1991 Bullfrog Productions, Ltd. Tous droits réservés. Documentation © 1991 Electronic Arts. Tous droits réservés. Populous est une marque déposée d'Electronic Arts. Populous ® II: Trials of the Olympian Gods est une marque d'Electronic Arts Amiga est une marque déposée de Commodore-Amiga, Inc. Page corrections

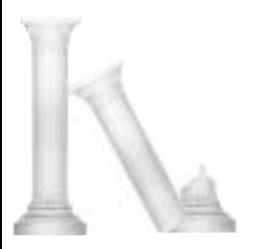